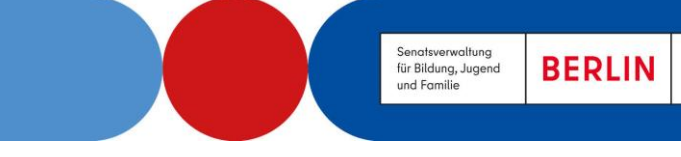

# FACHBRIEF NR. 18

**GRUNDSCHULF AKTUALISIERTE FASSUNG, STAND VOM 07.03.2024**

THEMENSCHWERPUNKT:

# **QUALITÄTSCHECK DIGITALER LEHR- UND LERNMITTEL**

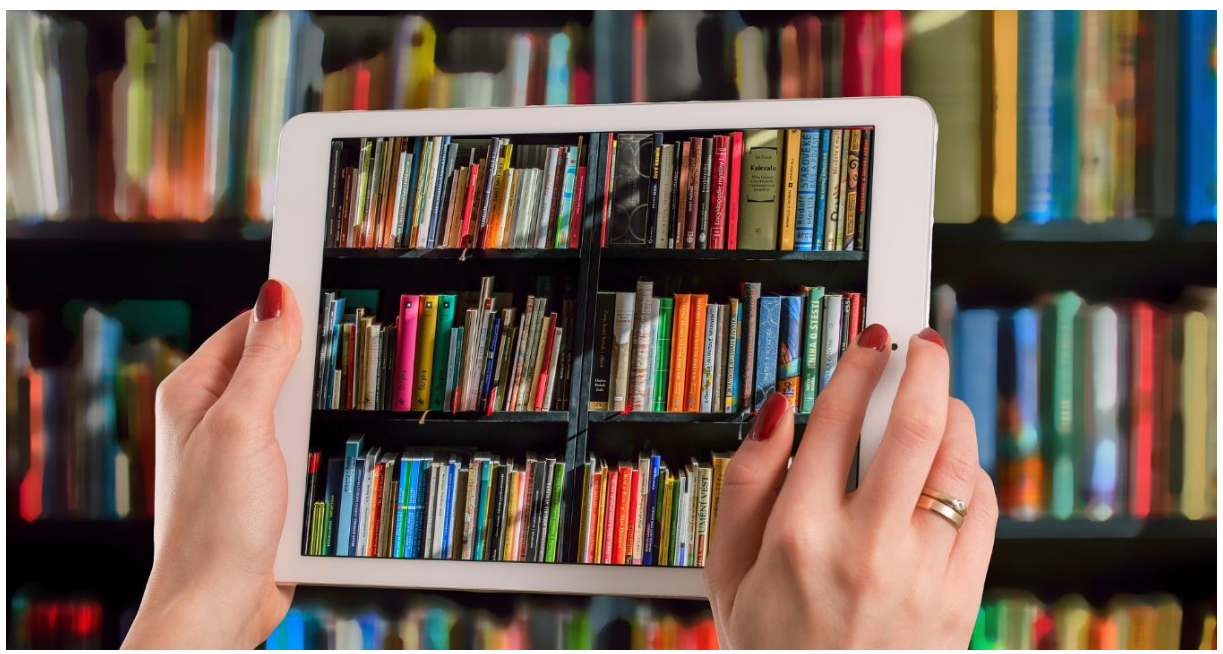

Abbildung: Gerd Altmann über Pixabay

**Die Fachverantwortlichen werden gebeten, den Fachbrief den unterrichtenden Kolleginnen und Kollegen in geeigneter Form zur Verfügung zu stellen. Zeitgleich wird er ins Netz gestellt unter:**

<http://bildungsserver.berlin-brandenburg.de/fachbriefe-bln>

**Der Fachbrief ist, falls nicht anders angegeben, als CC BY ND 4.0 lizensiert.**

Ihre Ansprechpartnerin/ Ihr Ansprechpartner in der Senatsverwaltung für Bildung, Jugend und Familie: Dirk Krämer, Referent für Medienbildung dirkte and dirk.kraemer@senbif.berlin.de Verena Sartowski, Fachaufsicht Deutsch Grundschule [verena.sartowski@senbjf.berlin.de](mailto:verena.sartowski@senbjf.berlin.de) Nadine Nermin Köse, Fachaufsicht Englisch Grundschule [nadineNermin.koese@senbjf.berlin.de](mailto:nadineNermin.koese@senbjf.berlin.de) Corinna Brännström, Fachaufsicht Mathematik Grundschule [corinna.braennstroem@senbjf.berlin.de](mailto:corinna.braennstroem@senbjf.berlin.de)

 $\boxed{6}$   $\boxed{0}$ 

[CC BY ND 4.0](https://creativecommons.org/licenses/by-nd/4.0/deed.de) Erläuterung der Lizenz: Der vorliegende Fachbrief darf mit Namensnennung in jedwedem Format [international](https://creativecommons.org/licenses/by-nd/4.0/deed.de)  oder Medium vervielfältigt und weiterverbreitet werden; keine Bearbeitung.

#### **Sehr geehrte Damen und Herren, liebe Kolleginnen und Kollegen,**

digitale Anwendungen gewinnen im Schulalltag zunehmend an Bedeutung, wobei stetig neue digitale Bildungsmedien auf den Markt drängen. Bei der Auswahl und Beschaffung dieser Medien müssen Schulen zahlreiche Aspekte berücksichtigen. Dabei sollte es nicht vorrangig nur um Fragen von Hardware, Lizenzrechten und Datenschutz gehen, sondern zuerst um die Qualität von Lehr- und Lernprozessen. Bei allen Entscheidungen sollte das Primat des Pädagogischen gelten.

Dieser Fachbrief dient als Unterstützung der Fachkonferenzen, indem er Prüfkriterien für die eigenverantwortliche Auswahl und Nutzung digitaler Lehr- und Lernmittel bietet. Diese Kriterien sollen einen qualitätssichernden Prozess anstoßen, der sich mit der Zeit und den sich verändernden Lehr- und Lernmethoden sowie den verfügbaren digitalen Medien weiterentwickeln wird. Die Kriterien sind daher nicht als abschließend zu betrachten. Rückmeldungen, Ergänzungen oder Änderungsvorschläge zu den Prüfkriterien sind ausdrücklich willkommen.

Zusätzlich erläutert der vorliegende Fachbrief die jeweiligen Aufgaben im Beschaffungsprozess des gewünschten digitalen Lehr- und Lernmittels in Bezug zur vorliegenden IT-Infrastruktur.

Dieser Fachbrief ist in kollegialer Zusammenarbeit mit Birte Becher und Thomas Flechsig im Bereich der Medienbildung und den Kolleginnen und Kollegen der Stabsstelle Schule in der digitalen Welt entstanden, denen an dieser Stelle herzlich gedankt werden soll.

Mit freundlichen Grüßen

Sartowski Vadine V. Jose C. Soccuer

#### **Inhalt:**

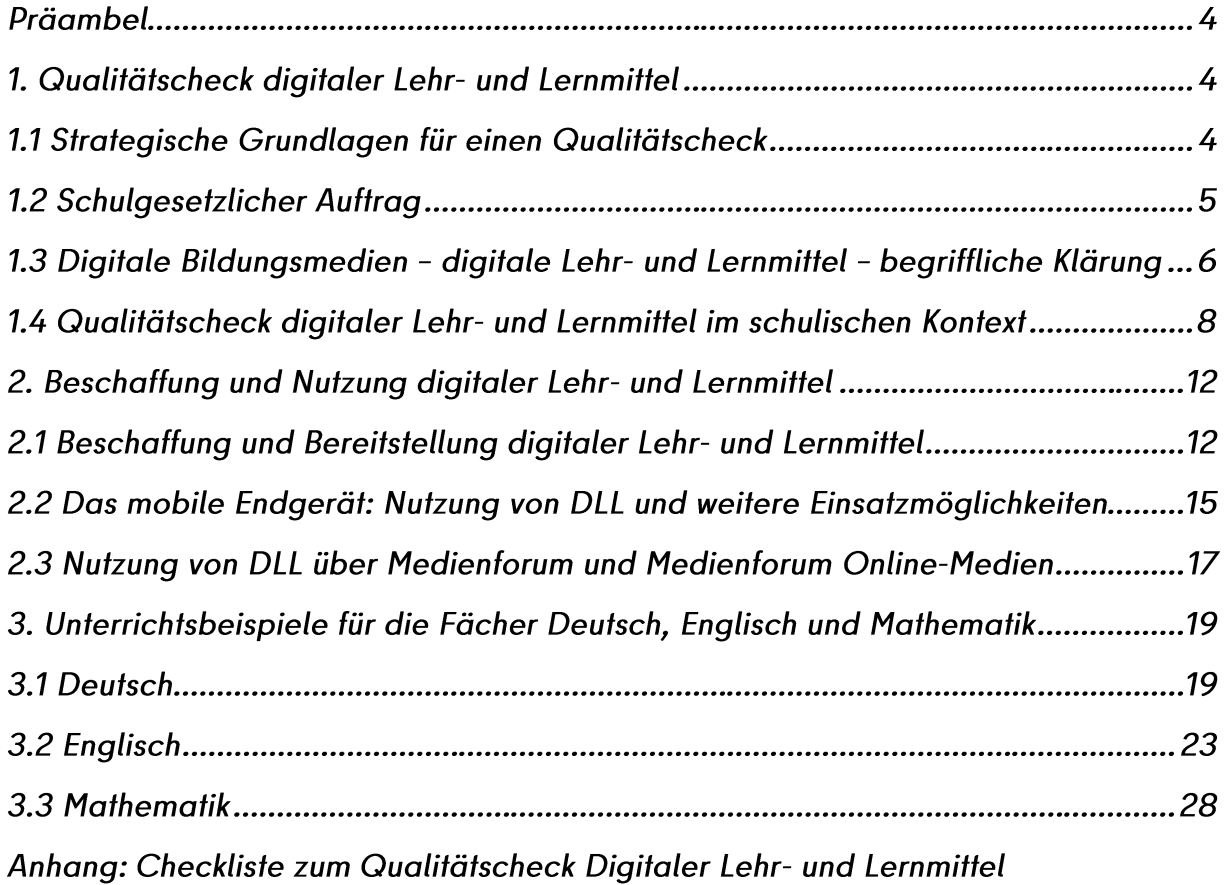

# **Präambel**

Die Digitalisierungsstrategie "Schule in der digitalen Welt" der Senatsverwaltung für Bildung, Jugend und Familie setzt zwei Prioritäten, mit denen das Land Berlin an den "Aktionsplan für digitale Bildung 2021-2027" der EU-Kommission sowie an die Strategie der Kultusministerkonferenz "Bildung in der digitalen Welt" anschließt:

- 1. Für die Schulen wird eine verlässliche digitale Infrastruktur aufgebaut und digitale Lösungen werden für eine zeitgemäße Gestaltung von Lehr- und Lernprozessen sowie der Schulverwaltung bereitgestellt.
- 2. Die Entwicklung digitaler Kompetenzen der Schülerinnen und Schüler sowie des pädagogischen Personals wird systematisch gefördert.

Weitere Informationen zu Umsetzungsstrategien sind entsprechend der folgenden Gliederung unter <https://www.berlin.de/sen/bildung/schule/digitale-schule/> zu finden:

- Digitalisierungsstrategie des Landes Berlin
- DigitalPakt
- Digitale Infrastruktur
- Digitale Plattformen
- Landesbeirat Digitalisierung
- Digitale Leitprojekte/eEducationBerlin Masterplan

# **1. Qualitätscheck digitaler Lehr- und Lernmittel**

# 1.1 Strategische Grundlagen für einen Qualitätscheck

Dieser Fachbrief greift sowohl Empfehlungen der Kultusministerkonferenz als auch Aussagen der Digitalisierungsstrategie des Landes Berlin auf, die für die Entscheidungsfindung an Schulen als grundlegend anzusehen sind, um den Qualitätsansprüchen von guter und nachhaltiger Bildung zu entsprechen.

# Empfehlungen der Kultusministerkonferenz "Lehren und Lernen in der digitalen Welt. Die ergänzende Empfehlung zur Strategie Bildung in der digitalen Welt."

In der Empfehlung wird darauf verwiesen, dass es entscheidend sei, dass "in schulischen Konzepten und vonseiten der Lehrkräfte das Augenmerk […] auf die Möglichkeiten und Potenziale von digitalen Medien und Werkzeugen im Hinblick auf die Entwicklung und insbesondere Erweiterung von Lehr- und Lernprozessen gelegt wird. […] Hier gilt es folglich abzuwägen, inwiefern und wo digitale Medien und Werkzeuge Lehr und Lernprozesse –

insbesondere aus fachdidaktischer Sicht – verbessern und unterstützen können und wo andere, gegebenenfalls schon etablierte, Konzepte besser geeignet sind."<sup>1</sup>

# Digitalisierungsstrategie des Landes Berlin "Schule in der digitalen Welt"

Die 2021 verabschiedete Digitalisierungsstrategie des Landes Berlin "Schule in der digitalen Welt" folgte den Empfehlungen der Kultusministerkonferenz. In der Strategie heißt es: "Beim Lehren und Lernen mit Medien kommt es uns ganz besonders darauf an, sie gezielt zur zeitgemäßen Gestaltung von Lehr- und Lernprozessen einzusetzen,

- um individuelle Leistungs- und Kompetenzentwicklung der Schülerinnen und Schüler zu unterstützen,
- um ihnen ein selbstgesteuertes und auch kollaboratives Lernen zu ermöglichen,
- um Inklusion und Teilhabe zu fördern und
- um lernprozessbegleitende Diagnose und Förderung sowie kompetenzorientierte Standardsicherung mit digitalen Assessmentformaten zu verbessern.

Wir wollen mit digitalen Mitteln intelligente Lernumgebungen schaffen, die mit analogen Mitteln allein nicht möglich wären." 2

Digitale Bildungsmedien sind ein wichtiger Baustein, der gezielt für eine qualitätsvolle Weiterentwicklung des Unterrichts zu nutzen ist.

"Der kompetente Umgang mit digitalen Medien erweitert den traditionellen Kanon der Kulturtechniken. Dadurch verändern sich Lehren und Lernen gleichermaßen, aber auch die Spannbreite der Gestaltungsmöglichkeiten im Unterricht." 3

# 1.2 Schulgesetzlicher Auftrag

1

Fachkonferenzen haben bisher gemäß Schulgesetz Entscheidungen zu (analogen) Schulbüchern und Unterrichtsmedien getroffen. Laut Schulgesetz für das Land Berlin (Schulgesetz - SchulG) vom 26. Januar 2004, letzte Änderung vom 04.10.2023, entscheidet die Fachkonferenz über die Einführung von Lernsoftware, webbasierter oder anderer Unterrichtsmedien, vgl. §16 (2). Damit erweitert sich die Verantwortung der Fachkonferenz um einen wesentlichen Bereich der Auswahl von Unterrichtsmedien. Das bedeutet, gezielt in den fachlichen Austausch zu gehen, um eine fundierte fach- und produktspezifische Entscheidung, vor allem aus der Perspektive eines guten Unterrichts, schulindividuell herbeizuführen. So wie klassische Schulbücher und Arbeitshefte bisher nur angeschafft worden

<sup>&</sup>lt;sup>1</sup> Kultusministerkonferenz (Hrsg.): "Lehren und Lernen in der digitalen Welt. Die ergänzende Empfehlung zur Strategie Bildung in der digitalen Welt.", S.20. [https://www.kmk.org/fileadmin/veroeffentlichungen\\_beschlu](https://www.kmk.org/fileadmin/veroeffentlichungen_beschluesse/2021/2021_12_09-Lehren-und-Lernen-Digi.pdf)[esse/2021/2021\\_12\\_09-Lehren-und-Lernen-Digi.pdf,](https://www.kmk.org/fileadmin/veroeffentlichungen_beschluesse/2021/2021_12_09-Lehren-und-Lernen-Digi.pdf) abgerufen am 05.10.2023.

<sup>&</sup>lt;sup>2</sup> Senatsverwaltung für Bildung, Jugend und Familie: "Digitalisierungsstrategie Schule in der digitalen Welt", S. 4[. https://www.berlin.de/sen/bildung/schule/digitale-schule/digitalisierungsstrategie-2021.pdf,](https://www.berlin.de/sen/bildung/schule/digitale-schule/digitalisierungsstrategie-2021.pdf) abgerufen am 05.10.2023.

<sup>3</sup> [https://www.berlin.de/sen/bildung/unterricht/faecher-rahmenlehrplaene/rahmenlehrpla](https://www.berlin.de/sen/bildung/unterricht/faecher-rahmenlehrplaene/rahmenlehrplaene/rlp_go_teil_b_2021.pdf)[ene/rlp\\_go\\_teil\\_b\\_2021.pdf,](https://www.berlin.de/sen/bildung/unterricht/faecher-rahmenlehrplaene/rahmenlehrplaene/rlp_go_teil_b_2021.pdf) abgerufen am 09.10.2023.

sind, wenn die Kolleginnen und Kollegen damit die Lernenden methodisch-didaktisch ausgewogen im Prozess der Kompetenzentwicklung begleiten konnten, kann und muss diese Prüfung auch für digitale Bildungsmedien gelten.

Dieser Fachbrief soll Fachkonferenzen durch die Bereitstellung eines erweiterten Kriterienkatalogs für die Beschaffung digitaler Lehr- und Lernmittel in Abstimmungsprozessen und Beschlussfindungen unterstützen.

Fachkonferenzen entscheiden im Sinne der eigenverantwortlichen Schule über die Anschaffung von Bildungsmedien, auch von digitalen Bildungsmedien. Hierzu ist grundlegend eine Prüfung gemäß folgender Kriterien verpflichtend:

# SchulG § 16 Abs. 1 und 2:

"Schulbücher, digitale Bildungsmedien und andere Unterrichtsmedien, die dazu bestimmt sind, von Schülerinnen und Schülern über einen längeren Zeitraum überwiegend im Unterricht und bei der häuslichen Vor- und Nachbereitung des Unterrichts verwendet zu werden, dürfen an einer Schule nur eingeführt werden, wenn sie …

- Rechtsvorschriften nicht widersprechen,
- mit den Zielen, Inhalten und Standards der Rahmenlehrpläne für Unterricht und Erziehung vereinbar sind,
- nach methodischen und didaktischen Grundsätzen den pädagogischen Anforderungen genügen,
- dem Stand der Wissenschaft entsprechen und keine Fehler in der Sachdarstellung aufweisen und
- nicht ein geschlechts- oder religionsdiskriminierendes oder ein auf Grund rassistischer oder antisemitischer Zuschreibung diskriminierendes Verständnis fördern und nicht den Bildungs- und Erziehungszielen gemäß §§ 2 und 3 zuwiderlaufen."

Die Prüfung und Anschaffung von Lehr- und Lernmitteln ist ein etablierter Prozess in den Fachkonferenzen, der um den Bereich der Auswahl und Anschaffung von digitalen Bildungsmedien zu erweitern ist. Die Fachexpertise und Unterrichtserfahrung der Kolleginnen und Kollegen fließen in die Bewertung ebenso ein wie die Kenntnis zu den besonderen Voraussetzungen und Bedingungen der Lerngruppen sowie die konkreten Einsatzszenarien im Unterrichtsgeschehen.

# 1.3 Digitale Bildungsmedien – digitale Lehr- und Lernmittel – begriffliche Klärung

Im Zuge der aktuellen Schulgesetzänderung wurden in § 7 Abs. 2a Satz 2 SchulG der neue Rechtsbegriff "digitale Lehr- und Lernmittel" (DLL) eingeführt, der bisher eher umgangssprachlich verwendet wurde, aber eine rechtliche Deutung erfahren muss. In der Digitalisierungsstrategie des Landes Berlin wurden zur Klärung der Begrifflichkeiten drei Hauptgruppen unterteilt:

1

- I. digitale Bildungsmedien,
- II. digitale Fachverfahren und
- III. digitale Werkzeuge.<sup>4</sup>

Die vorgenommene Kategorisierung dient der Unterscheidung einzelner Produktgruppen. Das ist vor allem hilfreich, um Produkte einer Produktgruppe miteinander zu vergleichen und z. B. nicht die Messsoftware für Sensoren mit einem digitalen Lehrbuch in Beziehung setzen zu müssen.

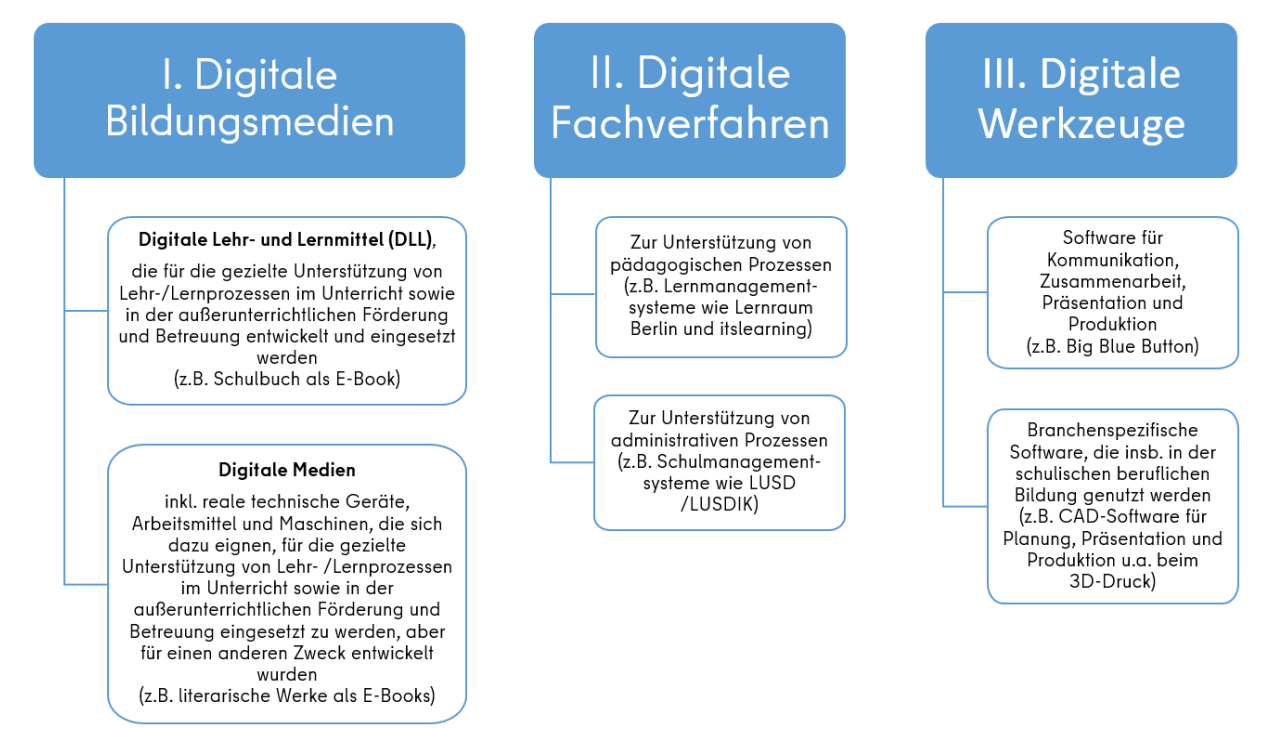

Abbildung 1 – Unterscheidung digitaler Anwendungen an den Berliner Schulen

Digitale Bildungsmedien (I.) werden demnach in zwei Kategorien unterschieden, je nachdem, ob sie gezielt für die Unterstützung von Lehr- und Lernprozessen entwickelt wurden (DLL) oder sich dafür eignen, aber eigentlich für andere Zwecke entwickelt wurden (digitale Medien).

Zum Beispiel sind Schulbücher als E-Books oder Lernsoftware-Angebote in ihren vielfältigsten fachlichen und digitalen Ausprägungen im Sinne dieser Definition DLL.

Keine DLL hingegen sind nach dieser Definition digitale Medien wie z.B. eine in der Arte-Mediathek abrufbare Dokumentation über das "Auslaufmodell Supermarkt?", ein Videoon-Demand-Angebot zu Mozarts "Don Giovanni" der Komischen Oper Berlin oder eine

<sup>&</sup>lt;sup>4</sup> Senatsverwaltung für Bildung, Jugend und Familie: "Digitalisierungsstrategie Schule in der digitalen Welt", S. 15. [https://www.berlin.de/sen/bildung/schule/digitale-schule/digitalisierungsstrategie-2021.pdf,](https://www.berlin.de/sen/bildung/schule/digitale-schule/digitalisierungsstrategie-2021.pdf) abgerufen am 05.10.2023

für Naturinteressierte entwickelte App zur Pflanzenbestimmung. Diese digitalen Medien können aber gleichwohl digitale Bildungsmedien sein, nämlich dann, wenn Lehrkräfte sie im Unterricht als digitale Medien für die gezielte Unterstützung von Lehr- und Lernprozessen einsetzen.

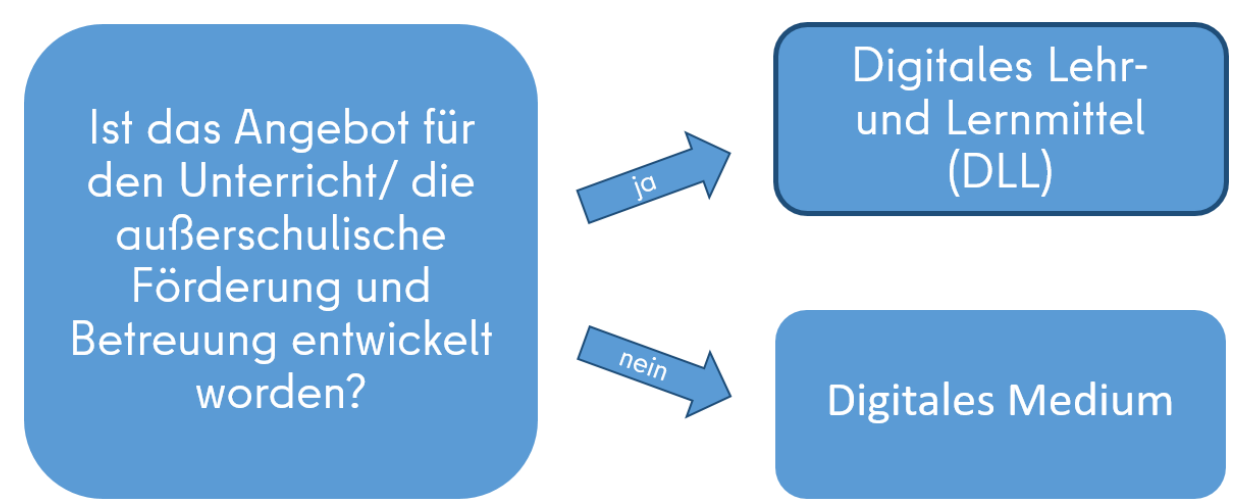

Abbildung 2 - Schema zur Unterscheidung Digitaler Bildungsmedien

Der vorliegende Fachbrief widmet sich mit den Hinweisen zum Qualitätscheck ausschließlich den DLL, die oftmals nur mit gut zu planenden finanziellen Ressourcen zu beschaffen sind. Begriffliche Abgrenzungen sind umso wichtiger, je mehr Begriffe in der Fachliteratur, aber auch in verschiedenen Texten, wie bereits ausgeführt, Verwendung finden. Nicht alles, was sich digitales Bildungsmedium nennt, ist von sich aus geeignet, kognitive Anreize zu setzen und Lernprozesse zu optimieren. Entscheidend ist, dass eine pädagogisch und didaktisch sinnvolle Auswahl und Einbettung der Bildungsmedien erfolgt.

# 1.4 Qualitätscheck digitaler Lehr- und Lernmittel im schulischen Kontext

# Primat des Pädagogischen beim Qualitätscheck digitaler Lehr- und Lernmittel

Den DLL, also jenen digitalen Bildungsmedien, die gezielt für den Einsatz im Unterricht entwickelt worden sind, kommt in der aktuellen und zukünftigen digital gestützten Unterrichtsarbeit eine entscheidende Rolle zu. Häufig liegt das Hauptaugenmerk bei der Anschaffung auf der Ebene der Nutzerfreundlichkeit, wie einfach und übersichtlich z.B. eine Software zu bedienen ist. Dieses Kriterium ist nicht zu vernachlässigen. Die viel entscheidenderen Fragen bei der Anschaffung sind jedoch die der Lernwirksamkeit:

- Ist der Einsatz des DLL effizient und nachhaltig in Bezug auf die Tiefenstrukturen von Lehr- und Lernprozessen?
- Wie können Schülerinnen und Schüler durch den Einsatz digitaler Lehr- und Lernmittel zur kompetenten Teilhabe an aktuellen und zukünftigen Bildungs-, Lebens– und Arbeitswelten befähigt werden?

Die Anschaffung von DLL kann in Fachkonferenzen Anlass sein, bestehende Muster des Lehrens und Lernens zu hinterfragen. Es muss geprüft werden, welcher didaktische Mehrwert geboten wird. Nur wenn ein tatsächlicher Mehrwert identifiziert werden kann, ist die Beschaffung und der Einsatz eines DLL zielführend.

Es ist sinnvoll, sich bei diesen Überlegungen an bestehenden Modellen zu orientieren, wie z. B. dem SAMR-Modell, welches bereits 2021 im Fachbrief "Chancen digital gestützten Lernens mit Lernmanagementsystemen" aufgegriffen worden ist.

# Kriterien für den Qualitätscheck digitaler Lehr- und Lernmittel

Die in der Tabelle aufgeführten Kriterien für den Qualitätscheck bilden eine Orientierungshilfe zur fachlich-pädagogischen Prüfung von DLL. Sie soll dabei unterstützen, eine informierte und reflektierte Entscheidung in Hinblick auf die Lernwirksamkeit und die Einsatzmöglichkeiten im digital gestützten Lernen zu treffen. Im Anhang ist zur leichteren Handhabung eine Übersicht in Form einer Checkliste abgebildet, die unmittelbar in der Fachkonferenz eingesetzt werden kann.

Die formulierten Kriterien der Checkliste stellen mögliche Beurteilungskriterien dar, die je nach Anschaffungswunsch, Einsatzzweck, Bedingungen der Lerngruppen und Schulstandort unterschiedlich gewichtet werden können. Ausgangspunkt ist stets eine klare Formulierung dessen, was mit dem DLL konkret erreicht werden soll und was damit zukünftig erreicht werden kann. Nicht jedes DLL muss alle Kriterien erfüllen, um einen plausiblen Anschaffungsgrund zu rechtfertigen.

Die didaktischen Einsatzmöglichkeiten eines DLL sind dementsprechend nicht von vornherein abgeschlossen formuliert. Die DLL werden in einem ersten Zugang häufig als reiner Ersatz bestehender Strukturen oder Abläufe ins Unterrichtsgeschehen eingeführt. Erst später ergeben sich durch die Praxiserfahrung und die didaktische Anpassung neue Einsatzszenarien, die den eigentlichen Mehrwert - die "digitale Dividende" - der DLL im Unterricht darstellen. Daher ist es möglich, dass Fachkonferenzen die Gewichtung und Auswahl der Kriterien der Checkliste im Laufe der Zeit anpassen.

In der Checkliste im Anhang finden sich Begriffe, die an dieser Stelle in Teilen kurz erläutert werden:

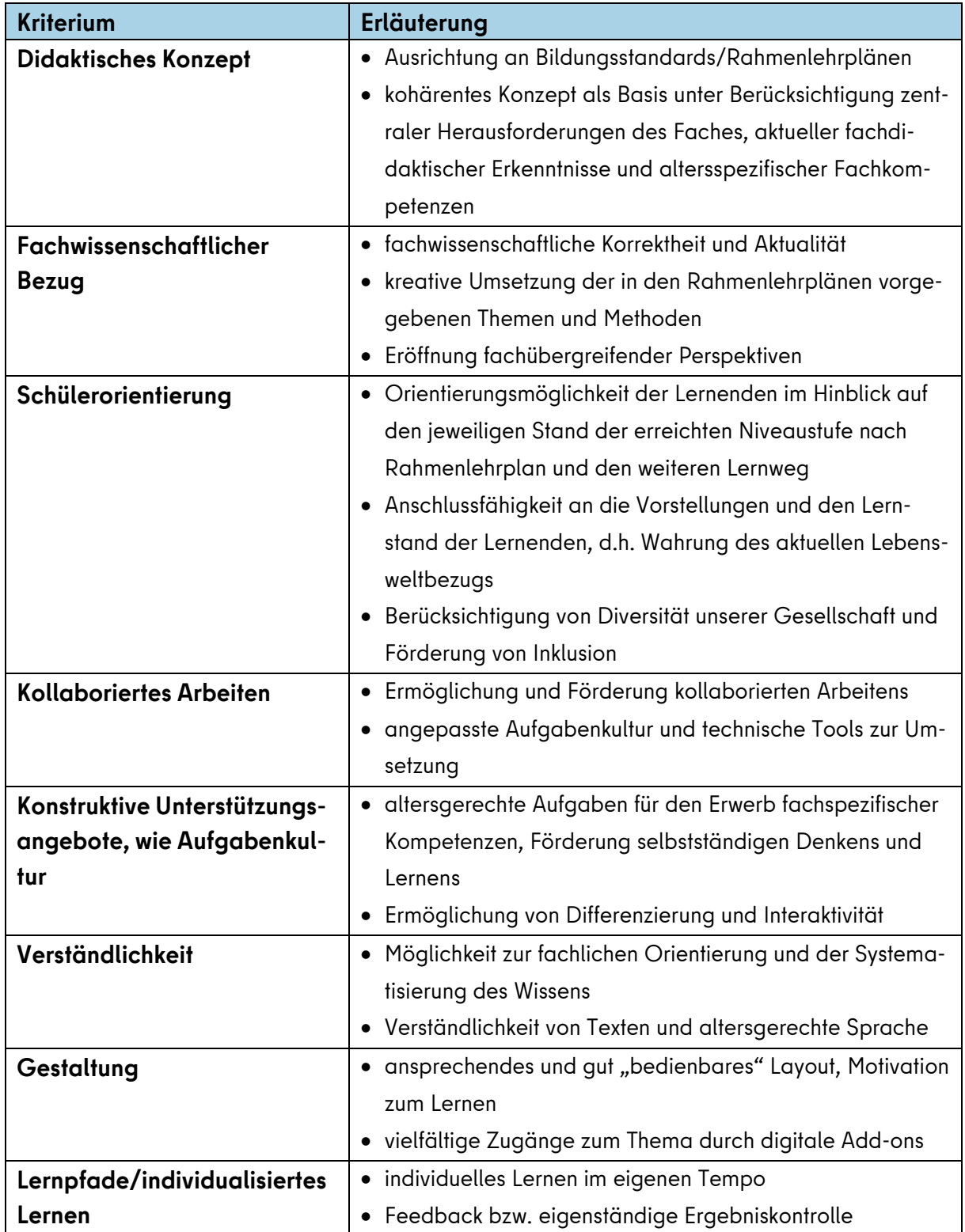

Vorschlag zur Organisation der schulinternen Prüfung digitaler Lehr- und Lernmittel Im schulinternen Steuerungsprozess mit dem Ziel, reflektierte Anschaffungsentscheidungen zu treffen, ist eine Bestandsaufnahme innerhalb der jeweiligen Fachbereiche bzw. der Schule unabdingbar. Sie ist deswegen unverzichtbar, weil DLL bereits funktional im Fachunterricht genutzt werden und Erfahrungswerte im Rahmen eines inhaltlichen Austausches eine systematische Verankerung im Unterricht aller beteiligten Lehrkräfte fördern kann. Geeignete Anknüpfungspunkte, um einen Einstieg in eine Fach- oder Gesamtkonferenz mit dem **TOP "Qualitätscheck digitaler Lehr- und Lernmittel"** zu realisieren, sind z.B. die bereits vorliegenden schul- und fachinternen Steuerungsdokumente:

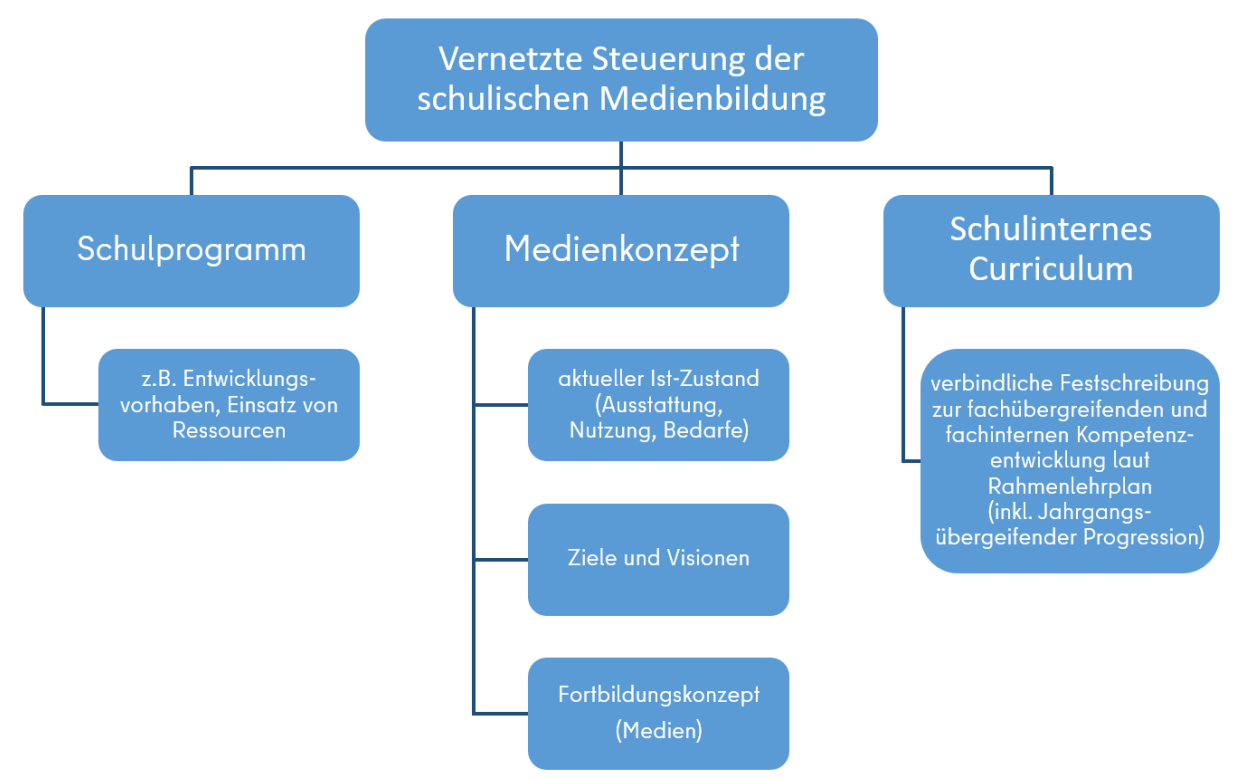

Abbildung 3 – Schulinterne Vernetzung der Medienbildung

Die Fachkonferenzen orientieren sich an den in der Schule eigenverantwortlich entwickelten Konzepten.

# **2. Beschaffung und Nutzung digitaler Lehr- und Lernmittel**

# 2.1 Beschaffung und Bereitstellung digitaler Lehr- und Lernmittel

Die nachfolgende Grafik zeigt die unterschiedlichen Wege der Bereitstellung von DLL (senkrecht) und die jeweilige Verortung der dazugehörigen Aufgaben (waagerecht):

|                                                                                                    | <b>Berliner</b><br><b>Schulportal</b><br>webbasierte DLL | <b>App-Store</b><br>SenBJF-<br>Unternehmensportal | <b>Internet</b><br>webbasierte DLL | <b>App-Store</b><br><b>DLL-Anbieter</b> |
|----------------------------------------------------------------------------------------------------|----------------------------------------------------------|---------------------------------------------------|------------------------------------|-----------------------------------------|
| Qualitätscheck<br>Schule                                                                                                    | ✓                                                        | ✓                                                 | ✓                                  | ✓                                       |
| Prüfung<br>Schule<br>Datenschutz,<br>IT-Sicherheit,<br>SenBJF<br><b>Barrierefreiheit</b>                                                                                | ✓                                                        |                                                   | ✓                                  | ✓                                       |
| Schule<br>(Einzel-/ Schullizenzen)<br>Finanzierung<br>SenBJF<br>(Landeslizenzen)                                                                                        |                                                          |                                                   |                                    |                                         |
| Entscheidung<br>Fachkonferenz<br>(§ 16 Abs. 2 SchulG)<br>über den Einsatz                                                                                               |                                                          |                                                   |                                    |                                         |
| von Schule<br>verwaltete Endgeräte<br>Zugriff<br>von SenBJF verwaltete<br>Endgeräte für Lernende<br>über Endgeräte<br>von SenBJF verwaltete<br>Endgeräte für Lehrkräfte |                                                          |                                                   |                                    |                                         |

Abbildung 4 – Kanäle der Bereitstellung digitaler Anwendungen und zugehörige Aufgaben

# DLL im Berliner Schulportal

Mit der Implementierung des Berliner Schulportals wird eine digitale Infrastruktur für die zentrale Bereitstellung von **webbasierten** digitalen Lösungen realisiert. Es ermöglicht mit einer einmaligen Anmeldung – Single-Sign-On – einen personalisierten, strukturierten und prozessorientierten Zugang zu digitalen Werkzeugen (bspw. BigBlueButton), digitalen Fachverfahren (bspw. Lernraum Berlin und itslearning), digitalen Bildungsmedien (bspw. bettermarks) und Serviceangeboten (Anleitungen und weitere Informationen), die von den Schulen, den Schülerinnen und Schülern, den Erziehungsberichtigten sowie von außerschulischen Kooperationspartnern für pädagogische und administrative Aufgaben medienbruchfrei genutzt werden können:

<https://schulportal.berlin.de/start>

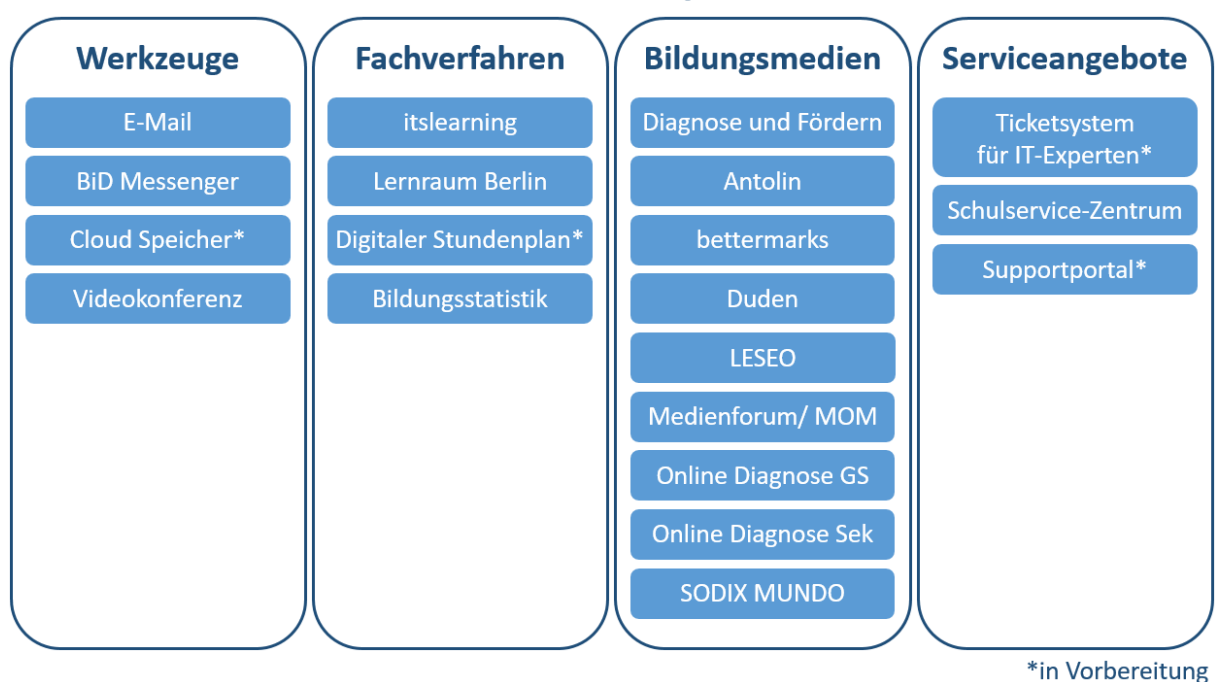

# **Berliner Schulportal**

Abbildung 5 – Verfügbare digitale Lösungen im Berliner Schulportal

# DLL außerhalb des Berliner Schulportals

Schulen haben auch weiterhin die Möglichkeit, andere digitale Dienste als Alternativen einzusetzen. Dabei haben sie als datenverarbeitende Stelle die Ausführung der Rechtsvorschriften über den Datenschutz sicherzustellen. Grundsätzlich gilt, dass der Einsatz digitaler Lösungen, die nicht von der Senatsverwaltung für Bildung, Jugend und Familie angeboten werden, vor der Einführung durch die Schulen auf ihre rechtlichen, technischen und organisatorischen Voraussetzungen zu prüfen und ggf. entsprechend datenschutzrechtliche Vereinbarungen zu schließen sind. Zur Beratung stehen den Schulen die regionalen Datenschutzbeauftragten und die regionalen Informationssicherheitsbeauftragten der Schulen (jeweils auffindbar unter [https://schulportal.berlin.de/serviceangebote\)](https://schulportal.berlin.de/serviceangebote) sowie die Beschäftigtenvertretungen in den Regionen zur Verfügung.

# DLL auf schulinternen Geräten

Für DLL, die auf schulintern verwalteten Geräten genutzt werden sollen, erfolgt nach fachlicher Prüfung und Fachkonferenzbeschluss die weitere rechtliche Prüfung durch die Schulleitung. Diese wird dabei durch die regionalen Datenschutzbeauftragten unterstützt. Eine Übersicht zu den Ansprechpersonen finden Sie unter [https://schulportal.ber](https://schulportal.berlin.de/serviceangebote/datenschutz/kontakt)[lin.de/serviceangebote/datenschutz/kontakt.](https://schulportal.berlin.de/serviceangebote/datenschutz/kontakt)

# Webbasierte DLL

Entstehen durch die Anschaffung webbasierter DLL (DLL, die über einen Browser genutzt werden) Kosten für den Schuletat, erfolgt nach fachlicher Prüfung und Fachkonferenzbeschluss die weitere rechtliche Prüfung durch die Schulleitung. Diese wird dabei durch die regionalen Datenschutzbeauftragten unterstützt. Eine Übersicht zu den Ansprechpersonen finden Sie unter [https://schulportal.berlin.de/serviceangebote/datenschutz/kontakt.](https://schulportal.berlin.de/serviceangebote/datenschutz/kontakt)

Webbasierte DLL, die kostenfrei und ohne Anmeldeprozess zugänglich sind, können unter Beachtung von SchulG § 16 Abs. 1 und 2 und nach der Entscheidung in der Fachkonferenz (siehe Kapitel 1.2) oder gemäß SchulG § 16 Abs. 3 durch Entscheidung einer Lehrkraft genutzt werden. Die weitere rechtliche Prüfung liegt ebenfalls in der Verantwortung der Schule.

# DLL auf dem mobilen Endgerät (MEG)

Sollen DLL schulspezifisch aus dem Etat der Schule erworben und auf die zentral verwalteten mobilen Endgeräte für pädagogische Beschäftigte (MEG) aufgespielt werden, so erfolgt die fachliche Prüfung und Entscheidung zunächst ebenfalls in der Fachkonferenz. Der Fachkonferenzbeschluss bildet die Grundlage für die sich anschließenden Prüfprozesse. Die Softwareanfrage wird an die IT-Betreuerin oder den IT-Betreuer der Schule (ITB) weitergeleitet. Diese oder dieser prüft mittels Quickcheck, ob die Softwareanfrage den grundlegenden Anforderungen entspricht und leitet die Anfrage digital an den oder die IT-Regionalbetreuenden (ITRB) weiter. Der oder die ITRB kann nun über das Serviceportal die neue Software oder ein Update beantragen. Wenn die angeforderte Software die Prüfungskriterien - wie zum Beispiel die regelmäßige Weiterentwicklung durch den Hersteller oder den Beschluss der Fachkonferenz – erfüllt, wird ein Ticket im Serviceportfolio aufgenommen. Dort wird die angefragte Software in Bezug auf Datenschutz, IT-Sicherheit sowie User Experience und Barrierefreiheit geprüft. Nach positiver Prüfung wird die Software durch externe Anbieter getestet und auf dem mobilen Endgerät (MEG) bereitgestellt. Die Lehrkraft kann das gewünschte DLL nun in Form einer App über das Unternehmensportal herunterladen.

Sollten Lehrkräfte oder weiteres pädagogisches Personal Vorschläge für eine Software haben, welche auf den MEG bereitgestellt werden soll, können sie sich mit der Softwareanfrage oder App-Update-Anfrage an die IT-Betreuerin oder den IT-Betreuer der Schule (ITB) wenden. Dadurch wird der gleiche Prozess, wie eben beschrieben, ausgelöst. Im Fall einer Software-Update-Anfrage wird die neue Version ggf. noch einmal durch das Serviceportfolio-Management geprüft.

Bereits bestehende und verfügbare Software kann auf dem MEG im Unternehmensportal (App-Store der Senatsverwaltung) gesucht und installiert werden. Das Unternehmensportal finden Sie entweder, indem Sie in der unteren linken Ecke des Desktops "Unternehmensportal" in das Suchfeld der Windows-Taskleiste eingeben, oder auf "Start" klicken und bis zum Buchstaben "U" scrollen. Im Unternehmensportal können Sie nach Applikationen suchen und sie herunterladen. Weitere Fragen werden auf nachfolgender Webseite beantwortet: [https://schulportal.berlin.de/serviceangebote/mobile-endgeraete/faq.](https://schulportal.berlin.de/serviceangebote/mobile-endgeraete/faq)

Im Schulportal (Zugriff nur nach Anmeldung als Lehrkraft im Schulportal) befindet sich unter "Serviceangebote" der Bereich "Software im Unternehmensportal". Dort ist eine Übersicht der bereitgestellten Apps hinterlegt.

# 2.2 Das mobile Endgerät: Nutzung von DLL und weitere Einsatzmöglichkeiten

Zur Unterstützung der täglichen Unterrichtstätigkeit stellt die Senatsverwaltung für Bildung, Jugend und Familie pädagogischen Beschäftigten ein mobiles Endgerät (MEG) für die dienstliche Nutzung bereit.

Im Unternehmensportal, dem App-Store auf dem MEG, stehen mittlerweile mehr als 70 geprüfte Applikationen zum Download bereit, darunter Worksheet Crafter, OcenAudio, Teacher's Desktop und viele weitere Programme, die von Lehrkräften gewünscht wurden. Microsoft Word, Excel und PowerPoint sind bereits vorinstalliert und können mit der zentral beschafften Landeslizenz direkt genutzt werden.

Das MEG unterstützt das mobile Arbeiten und dient als digitale Fernbedienung für alle gängigen interaktiven Whiteboards (bspw. Smartboards). Außerdem gibt es die Möglichkeit, PDFs mit handschriftlichen Notizen zu versehen und Noten über den ENC-Client sicher und datenschutzkonform einzutragen.

Hard- und Software werden von einem Team von Expertinnen und Experten umfassend geprüft und gewährleisten damit ein sicheres mobiles Arbeiten. Bei Fragen oder Unterstützungsbedarf bei der Nutzung des Endgerätes steht pädagogischen Beschäftigten das Team des Schulservicezentrum Berlin (SSZB) zur Seite. Dieses erreichen Sie unter [sszb@schule.berlin.de](mailto:sszb@schule.berlin.de) oder per Telefon: +49 30 9021 4666.

Sowohl für die Anmeldung beim Schulportal als auch beim MEG werden die Daten der L-Kennung von Lehrkräften genutzt. Mit einem der Browser auf dem MEG kann das Schulportal geöffnet und sofort genutzt werden. Unter "meine Daten" kann freiwillig eine E-Mail hinterlegt werden, damit zum Beispiel das Kennwort zurückgesetzt werden kann.

Möchte man nicht nur kurz mit dem MEG arbeiten, sondern auch über einen längeren Zeitraum z.B. Unterricht vor- und nachbereiten, so ist es mit Hilfe des USB-C-Adapters möglich, eine externe Tastatur, eine Maus und einen Bildschirm anzuschließen.

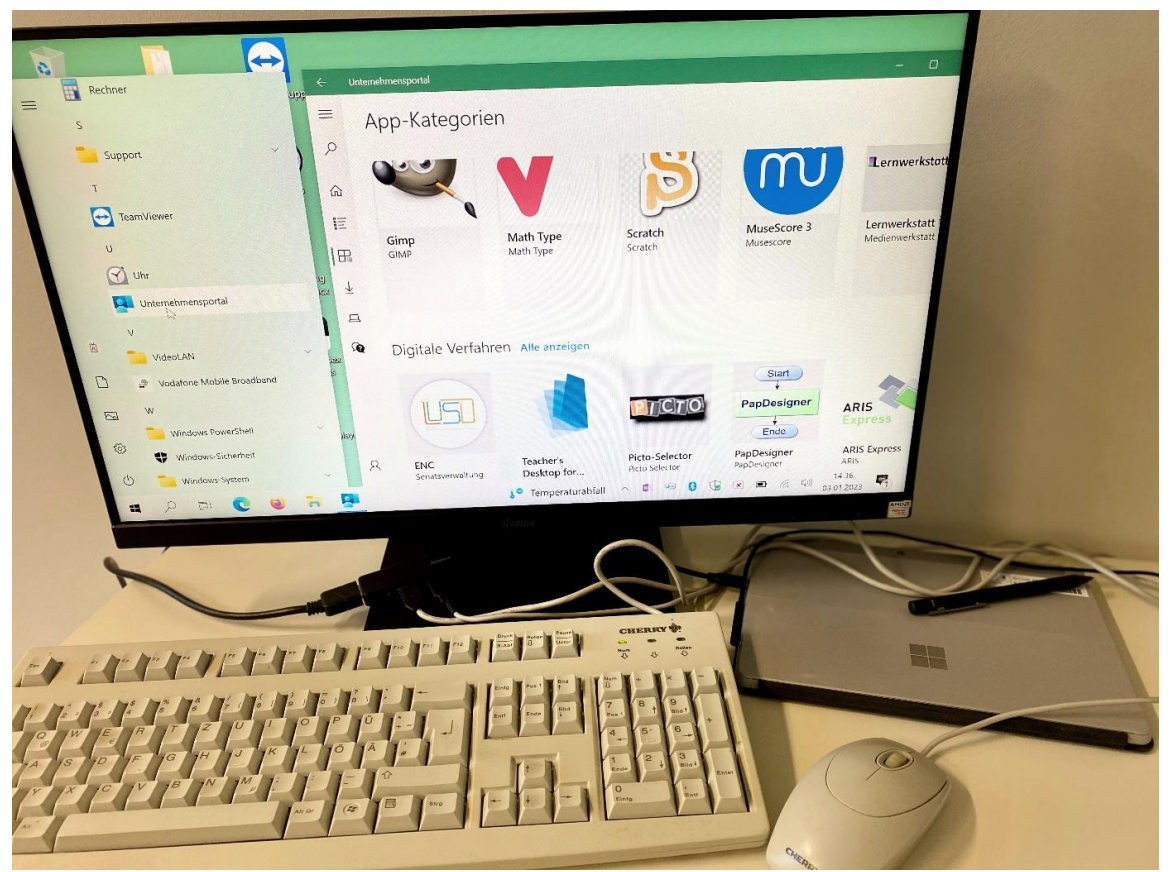

Abbildung 6 – Arbeiten mit dem MEG über externe Hardware (Foto: Stabsstelle Schule in der digitalen Welt)

Der passende Adapter wurde ebenfalls zum MEG bereitgestellt. Mit diesem lässt sich das MEG wie ein normaler Computer nutzen.

Für Videokonferenzen steht das Werkzeug BigBlueButton (datenschutzkonform) im Berliner Schulportal bereit. Das MEG verfügt über eine qualitativ hochwertige Kamera nach vorne und nach hinten. Damit können Lehrkräfte nicht nur an Videokonferenzen teilnehmen, sondern z.B. auch die Lösungen von Schülerinnen und Schülern fotografieren, um sie anschließend am Board zeigen und gemeinsam besprechen zu können.

Das MEG wird mit einem Stift ausgeliefert, so dass über das Tool "OneNote" sowohl in Konferenzen, als auch im Unterricht einfach wichtige Dinge notiert und gespeichert werden können.

Weitere Informationen finden Sie unter: [https://schulportal.berlin.de/serviceangebote.](https://schulportal.berlin.de/serviceangebote)

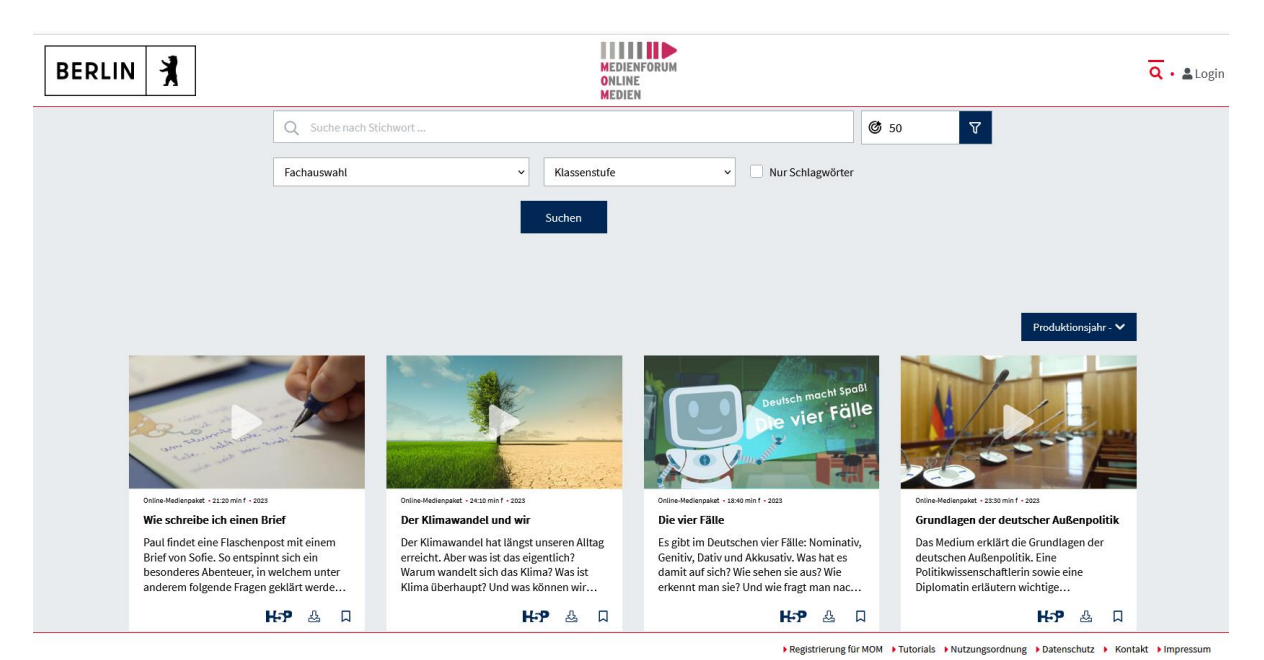

#### 2.3 Nutzung von DLL über Medienforum und Medienforum Online-Medien

Abbildung 7 – Screenshot der Suchmaske des MOM

Das Medienforum bietet dem pädagogischen Personal der Berliner Bildungseinrichtungen eine breite Auswahl an aktuellen fachlichen und schulpraktischen Online- und Print-Medien zur kostenfreien Ausleihe an. Die Medien werden entsprechend der gültigen Rahmenlehrpläne ausgewählt, inhaltlich erschlossen und analog der Rahmenlehrpläne thematisch aufgestellt.

<https://www.berlin.de/sen/bildung/unterricht/medien/medienforum/>

Medienforum Online-Medien (MOM) [\(https://berlin.edupool.de\)](https://berlin.edupool.de/) stellt den Lehrkräften der Berliner Schulen zurzeit ca. 2100 lizensierte Online-Medien mit teils ausführlichem Unterrichtsmaterial (Filme, Arbeitsblätter etc.) zum Download kostenfrei bereit. Die Plattform ist ein wichtiger Baustein in der Digitalisierungsstrategie zur Unterstützung des Unterrichts bzw. zur Unterrichtsvor- und -nachbereitung und fördert die Medienkompetenz an den Berliner Schulen. Die Lehrkräfte können in MOM virtuelle Lerngruppen erstellen und ihren Schülerinnen und Schülern eine Zugangskennung (EDU-ID) erteilen, um via Streaming auf die Online-Medien und die interaktiven H5P-Module zuzugreifen. Derzeit stehen ca. 50 interaktive H5P-Module zur Verfügung. Lehrkräfte können zusätzlich eigene H5P-Interaktionen erstellen, die den Schülerinnen und Schülern freigeschaltet werden können. Von interaktiven Arbeitsblättern und Videos mit selbstfestgelegten differenzierten Leistungsermittlungen bis hin zur Erstellung von Diagrammen und Grafiken bietet dieses Tool viele Einsatzmöglichkeiten. Seit 2022 stehen zudem die ersten von der KMK geförderten Masterclasses für die Lehrkräftefort- und -weiterbildung und die Mathe-Masterclasses zur Verfügung.

Der physische Bestand des Medienforums [\(https://mf-berlin.lmscloud.net/\)](https://mf-berlin.lmscloud.net/) umfasst sowohl Fachdidaktiken, Unterrichtsentwürfe, Unterrichtsmaterial und Schulbücher (einschließlich dazugehöriger digitaler Medien) als auch ca. 150 abonnierte schulpraxisrelevante Fachzeitschriften. Medienkoffer und Materialpakete zu einigen ausgewählten Themen gehören ebenso zum Angebot wie Modelle und Lernspiele.

Die Pädagogische Beratung im Medienforum ist eine einmalige Möglichkeit, sich zur Unterrichtsvorbereitung und zur Suche nach dem im Medienforum angebotenen passenden Material von erfahrenen Fachlehrkräften in ausgewählten Unterrichtsfächern pädagogisch unterstützen zu lassen. Während der Beratungszeiten findet von hierfür qualifizierten Lehrkräften eine Einführung in den Umgang mit dem Smartboard statt.

# **3. Unterrichtsbeispiele für die Fächer Deutsch, Englisch und Mathematik**

Der Einsatz digitaler Lehr- und Lernmittel im Unterricht wirkt auf Schülerinnen und Schüler zumeist sehr motivierend, da digitale Medien häufig einen recht hohen Stellenwert in der Lebenswirklichkeit der Schülerinnen und Schüler einnehmen. Allerdings sind digitale Lehrund Lernmittel nicht nur aufgrund ihres motivationalen Charakters in Unterrichtszusammenhänge zu integrieren. Sie bilden darüber hinaus auch eine Bereicherung für den Aufund Ausbau fachspezifischer und überfachlicher Kompetenzen und ermöglichen zusätzlich eine kritische Betrachtung der verwendeten digitalen Lehr- und Lernmittel. Hierdurch wird gleichzeitig ein reflektierter Umgang mit digitalen Verfahren und Werkzeugen angebahnt.

Mit diesem Fachbrief möchten wir dazu ermutigen digitale Anwendungen zu erproben und ihren Mehrwert für das Unterrichten zu erfahren. Im Folgenden werden Beispiele für den Einsatz digitaler Lehr- und Lernmittel im Deutsch-, Englisch- und Mathematikunterricht vorgestellt.

# 3.1 Deutsch

# Interaktive Arbeitsmaterialien für die Jahrgangsstufen 1-6 – Medienforum Online-Medien (MOM)

Das Medienforum Online-Medien (MOM) stellt unterschiedliche visuelle, auditive sowie audio-visuelle Medien und interaktive Arbeitsmaterialien zur Verfügung. Vorhanden sind beispielsweise Literaturverfilmungen, Bilderbuchkinos, Hörbücher und Lernvideos zu unterschiedlichen Inhalten (z.B. zu bestimmten Textsorten, zum Rechtschreiben und zum Sprachwissen).

Über EDU-IDs können Schülerinnen und Schüler die von der Lehrkraft ausgewählten digitalen Medien und Arbeitsmaterialien auf einem PC oder Tablet eigenständig bearbeiten.

Das MOM bietet zu einigen Medien bereits fertige und zum Teil differenzierte interaktive Arbeitsmaterialien an.

Fachbrief Nr. 18 Grundschule

#### März 2024

Schülerinnen und Schüler können beispielsweise zu dem Themenbereich "Wie schreibe ich einen Brief?" Aufgaben digital bearbeiten und kontrollieren. In verschiedenen Sequenzen haben sie die Möglichkeit, einen Briefumschlag per Drag-and-Drop zu beschriften, ihr Wissen zu Merkmalen des persönlichen Briefes mithilfe eines Quiz zu überprüfen usw.

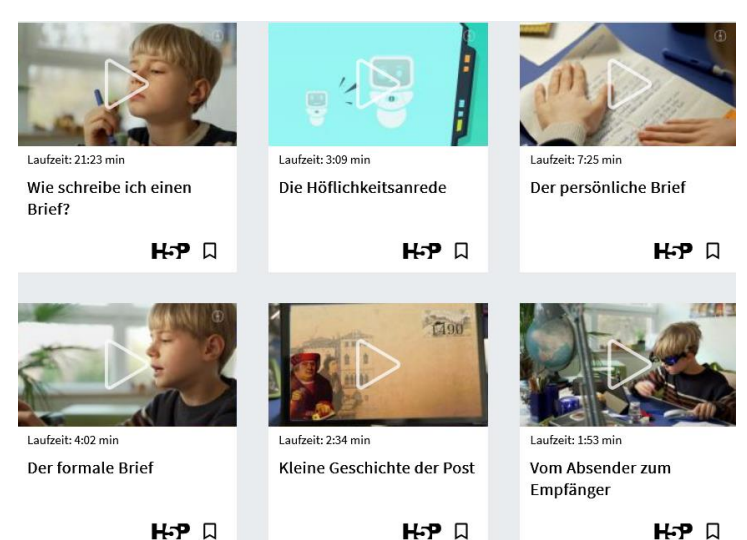

*Abbildung 8 –* Screenshot der Unterrichtssequenzen zum Online-Medienpaket "Deutsch macht Spaß. Wie schreibe ich einen Brief?" im MOM

Die auf diese Weise dargebotenen Medien sowie weitere Medien, die bislang keine zusätzlichen interaktiven Arbeitsmaterialien enthalten, können von Lehrkräften um eigene digitale Inhalte ergänzt werden. Dafür stellt das Medienforum mit H5P ein Werkzeug zur Verfügung, mit dem Lehrkräfte selbständig interaktive Arbeitsmaterialien erstellen können.

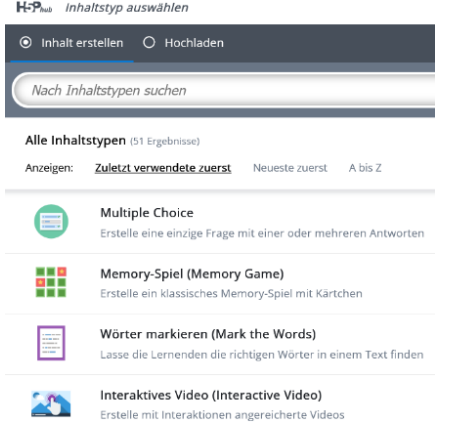

*Abbildung 9 –* Screenshot einer Auswahl von H5P Inhalten im MOM

So ist es zum Beispiel möglich, zu den im MOM bereits vorhandenen Medien mit H5P folgende eigene digitale Arbeitsmaterialien zu erstellen:

- Lückentexte zu Hörbüchern,
- Kreuzworträtsel zu Lernvideos,
- Memorys zu Bilderbuchkinos,
- Satzpuzzles zu Filmsequenzen einer Literaturverfilmung u.v.m.

Diese individuell erstellten Arbeitsmaterialien können den Schülerinnen und Schülern anschließend zur selbständigen Bearbeitung in einer entsprechenden Medienliste dargeboten werden.

Neben den vornehmlich audio-visuellen Medien bietet das MOM auch weitere digitale Arbeitsmaterialien an, u.a. interaktive Arbeitshefte zur Leseförderung.

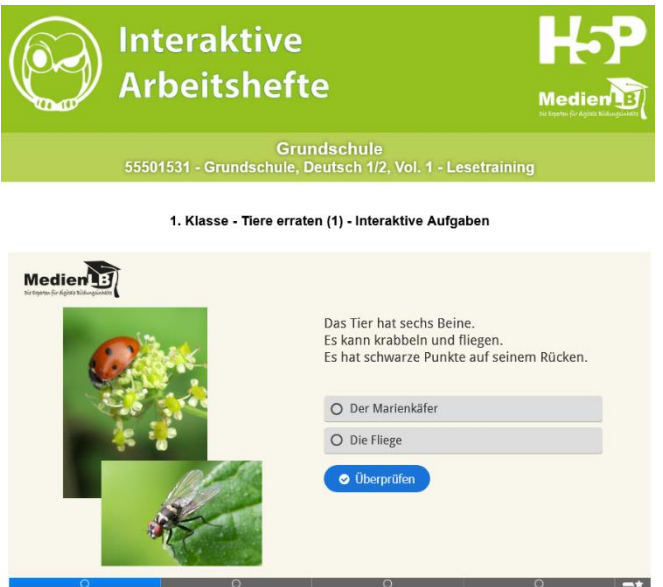

*Abbildung 10 Screenshot einer Aufgabe aus dem interaktiven Arbeitsheft "Lesetraining: Grundschule Deutsch 1 - 2, Volume 1" des MOM*

#### H5P im Lernraum Berlin

1

Auch im Lernraum Berlin lassen sich über die Option "Aktivitäten oder Material anlegen" interaktive Arbeitsmaterialien mithilfe von H5P erstellen, die dann von den Schülerinnen und Schülern über ihren Zugang zum Lernraum Berlin digital bearbeitet werden können.

#### Mit Bilderbuchkinos literarische Welten entdecken

Bilderbücher ermöglichen Kindern ein erstes Eintauchen in literarische Welten. Im unterrichtlichen Kontext kann ein analoges Eintauchen in diese Welten mithilfe von Bilderbuchkinos erfolgen, die bereits ab Jahrgangsstufe 1 verwendet werden können und mit deren Hilfe unter anderem Lesestrategien und Arbeitstechniken angebahnt und verfestigt werden können.

Viele Verlage bieten zu den von ihnen herausgegebenen Kinder- und Jugendbüchern Bilderbuchkinos an, die für unterrichtliche Zwecke i.d.R. kostenlos genutzt werden dürfen.<sup>5</sup> Diese stehen dann digital zur Verfügung und können mit einem Beamer für alle Schülerinnen und Schüler sichtbar auf eine Projektionsfläche übertragen werden.

Die einzelnen Bilder, die im Bilderbuchkino als Bilderfolge zusammengefasst sind, können nicht nur dazu genutzt werden, das Vorlesen und damit das Textverständnis zu unterstüt-

<sup>5</sup> Die jeweiligen Konditionen sollten auf den entsprechenden Internetseiten der Verlage geprüft werden.

zen, sondern u.a. auch dazu, Erwartungshaltungen zu entwickeln, sich assoziativ mit bestimmten Inhalten auseinanderzusetzen sowie zu Inhalten eigenständig handlungs- und produktionsorientiert weiterzuarbeiten.

Mit Schülerinnen und Schülern, die bereits über entsprechende Lesekompetenzen verfügen, besteht zusätzlich die Möglichkeit, Lesevorträge zu einem Bilderbuchkino zu erarbeiten und passende bzw. weiterführende Arbeitsmaterialien für Mitschüler und Mitschülerinnen erarbeiten zu lassen, z. B. in Form von Kreuzworträtseln, Buchstabengittern, usw. Die eben benannten Arbeitsmaterialien können von Schülerinnen und Schülern auf verschiedenen kostenfreien und browserbasierten Internetseiten selbständig digital erstellt werden.

#### Lernvideos im Deutschunterricht selbst gestalten

Lernvideos eignen sich nicht nur, um sich rezeptiv über bestimmte Fachinhalte zu informieren, sie bieten auch die Möglichkeit, Wissensbestände eigenständig anzuwenden und in neue Zusammenhänge zu übertragen, und zwar dann, wenn Lernvideos im Unterricht selbst produziert werden.

Zum Einstieg in eine derartige Unterrichtssequenz können Lernvideos in unterschiedlichen Formaten (z.B. Vortrag vor der Kamera, Stop-Motion-Technik, Legetricktechnik, usw.) beispielhaft präsentiert werden. Diese ermöglichen zum einen die Erarbeitung spezifischer Kriterien der unterschiedlichen Filmtechniken, zum anderen offeriert eine solche Auswahl den Schülerinnen und Schülern in einer anschließenden Arbeitsphase die Möglichkeit, aus den verschiedenen Formaten das für ihre Zwecke passende auszuwählen. Die entsprechende Entscheidung sollte am Ende der Unterrichtssequenz noch einmal kritisch im Hinblick auf ihre Funktionalität betrachtet werden. Zuvor jedoch arbeiten die Schülerinnen und Schüler an ihrem jeweiligen Thema, indem sie ihre Kenntnisse diesbezüglich rekonstruieren, aufarbeiten oder sich auch neue Kenntnisse aneignen. Bevor das Lernvideo tatsächlich erstellt wird, sollte ein Drehplan bzw. ein Storyboard erstellt werden, in dem zentrale Abläufe schriftlich festgehalten werden.

Inhaltlich bietet der Deutschunterricht eine Vielzahl an Möglichkeiten an, die in Lernvideos dargestellt werden können, z.B. Rechtschreibphänomene, Besonderheiten von Wortarten, Textsortenmerkmale, usw.

Beim Erstellen von Bild- und Tonaufzeichnungen ist im Sinne des Datenschutzes die Digitale Lehr- und Lernmittel-Verordnung DigLLV, insbesondere § 5 Aufzeichnungen, zu beachten [\(https://www.gesetze.berlin.de/bsbe/document/jlr-PersDatVDigLLVBErah](https://www.gesetze.berlin.de/bsbe/document/jlr-PersDatVDigLLVBErahmen/part/X)[men/part/X\)](https://www.gesetze.berlin.de/bsbe/document/jlr-PersDatVDigLLVBErahmen/part/X).

# 3.2 Englisch

#### Unterstützung der sprachlichen Kompetenzentwicklung durch digitale Medien

Die Schülerinnen und Schüler erstellen durch Audio- und Bildverarbeitungsprogramme verschiedene Figuren und nehmen so ihre erfundenen Geschichten bzw. Dialoge auf. Abbildungen von Personen, Gegenständen, Tieren oder Pflanzen aus der Lebenswelt der Kinder können zum Sprechen gebracht werden, was das erzählerische Denken und die Entwicklung sprachlicher Fähigkeiten unterstützt. Durch das Aneinanderreihen von Animationen kann ein kleiner Film bzw. eine Präsentation entstehen. Beim Erstellen von Bild- und Tonaufzeichnungen ist im Sinne des Datenschutzes die Digitale Lehr- und Lernmittel-Verordnung DigLLV, insbesondere § 5 Aufzeichnungen, zu beachten [\(https://www.ge](https://www.gesetze.berlin.de/bsbe/document/jlr-PersDatVDigLLVBErahmen/part/X)[setze.berlin.de/bsbe/document/jlr-PersDatVDigLLVBErahmen/part/X\)](https://www.gesetze.berlin.de/bsbe/document/jlr-PersDatVDigLLVBErahmen/part/X). Programme, mit denen man multimediale E-Books erstellen kann, können zur Darstellung komplexerer Geschichten verwendet werden. Ausschlaggebend für den Einsatz digitaler Medien in diesem Bereich ist die hohe Aktivität und Motivation der Schülerinnen und Schüler und die Lernproduktorientierung.

Digitale Übungsmöglichkeiten von Vokabeln und Grammatik, Lese- und Schreibförderung Im Lernraum Berlin bietet das H5Phup Möglichkeiten Lerninhalte durch verschiedenste Formate wie Memories, Suchsel, Kreuzworträtsel, Multiple-Choice Optionen und Dragand Drop-Aufgaben zu festigen. Dazu muss man den Bearbeitungsmodus einschalten und unter den angelegten Themen oder Fächern auf "Aktivität oder Material anlegen" klicken. Nachdem man die Option "H5P - Interaktiver Inhalt" gefunden hat, kann man in einem Fenster verschiedene Inhaltstypen auswählen. Wenn Aufgaben zu einer Lektüre oder einem Text erstellt werden, kann dadurch zudem die Lesekompetenz der Schülerinnen und Schüler trainiert werden. Neben Lückentexten können die Schülerinnen und Schüler z.B. aufgefordert werden Paragraphen zu sortieren. Ebenso findet man auf der Seite des Bildungsservers Empfehlungen für Online-Tools. Die unter der Kategorie "Werkzeuge für Wissensvermittlung/ Aufgabenstellungen/ Übungen" aufgelisteten Tools können zur Erstellung von Übungseinheiten oder größeren Quizformaten genutzt werden. Auf der gleichen Seite sind "Werkzeuge für Online-Zusammenarbeit" für die Schreibkompetenzentwicklung interessant. Diese eröffnen für ältere Schülerinnen und Schüler die Möglichkeit zusammen an einem Dokument zu schreiben und diese immer wieder zu überarbeiten oder erste Schreibideen in Form einer Mindmap festzuhalten. Kleinere Schreibaufgaben werden auf digitalen Pinnwänden gelöst, welche eine übersichtliche Präsentation und somit Auswertung der Schreibergebnisse begünstigen.

#### Tools zum Wiederholen von größeren Lerneinheiten

Eine Option Lerninhalte im Unterricht zu trainieren, kann durch das Spiel Jeopardy erfolgen. Dieses stellt eine Art Ratewand dar. Beim Jeopardy gibt es verschiedene Themengebiete mit unterschiedlichen Fragen in unterschiedlichen Schwierigkeitsstufen. In der Lerngruppe bilden sich Teams und decken abwechselnd verschiedene Karten mit Fragen auf, die zu beantworten sind. Wird die Frage richtig beantwortet, bekommt die Gruppe die auf der Karte ausgewiesene Punktezahl oder den ausgewiesenen Geldbetrag. Zur Erstellung

der Ratewand geht man bei PowerPoint auf den Reiter Einfügen und klickt auf Tabelle. Für das Spiel wählt man 6 Reihen mit 5 Spalten aus.

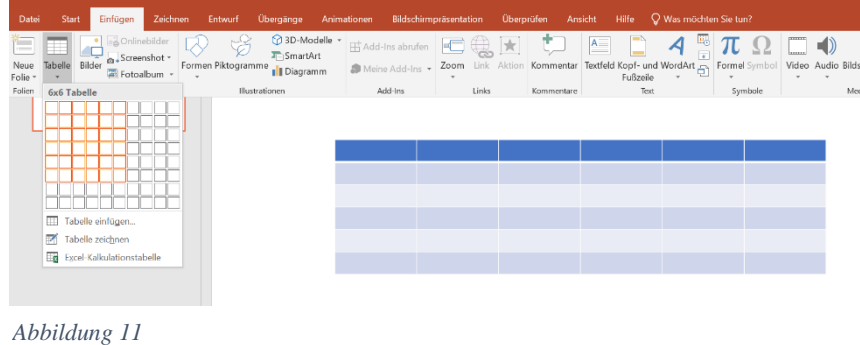

Anschließend zieht man die Tabelle auf die gewünschte Größe und fügt die Kategorien und die Punkte/ Geldbeträge hinzu.

Nun erstellt man für jedes Feld eine Frage mit Antwort auf einer separaten Folie. Das Vorgehen soll anhand einer Frage (Katego-

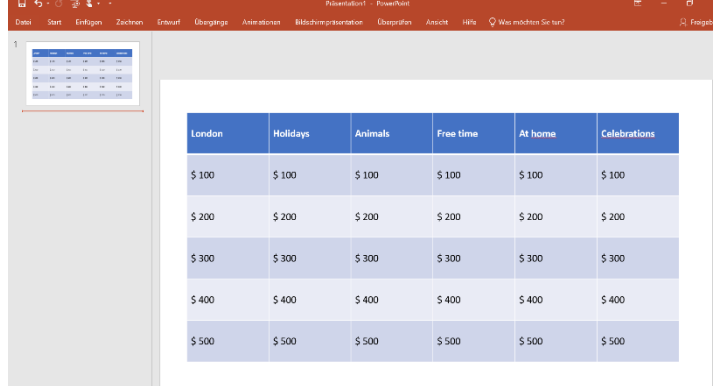

*Abbildung 12*

rie London- \$100) gezeigt werden, welches dann für die anderen Fragen genauso angewendet wird. Um auf die Fragefolie zu kommen, markiert man die \$100 und kann durch einen rechten Mausklick die Option "Link" auswählen. Im Beispieldokument wählt man nun die 2. Folie aus.

# Fachbrief Nr. 18 Grundschule

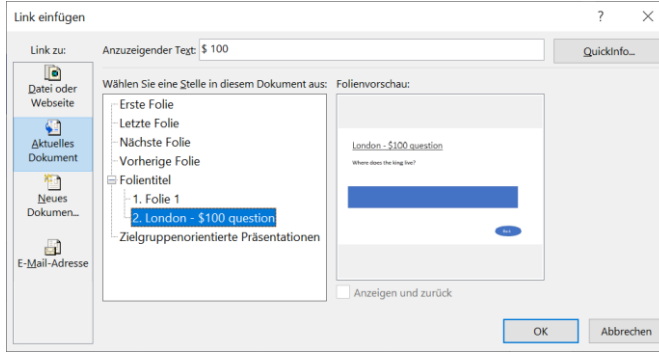

*Abbildung 13*

Auf der Fragefolie befinden sich verschiedene Elemente. Die Antwort der Frage platziert man unter einer eingefügten Form (hier: blaues Rechteck) und es gibt noch einen Button (bestehend aus z.B. einem Oval und Textfeld), mit dem man zurück zur Fragenübersicht gelangen kann.

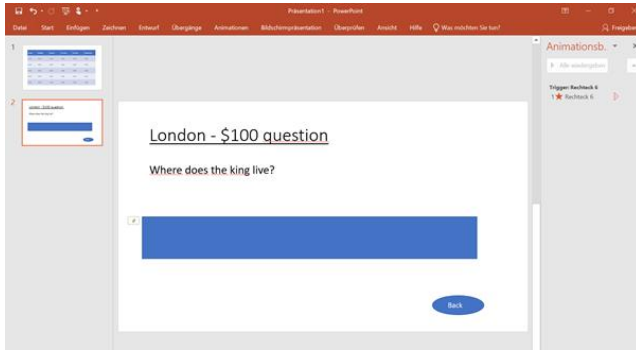

*Abbildung 14*

Damit die Antwort zur Überprüfung freigedeckt werden kann, muss man eine Animation für das Rechteck aktivieren. Dazu klickt man auf den Reiter Animation und wählt dann "Verschwinden" aus. Den Trigger hierzu stellt man ein: D.h., wenn man auf das Rechteck klickt, welches hier im Beispiel Rechteck 6 benannt wurde, wird die Animation aktiviert.

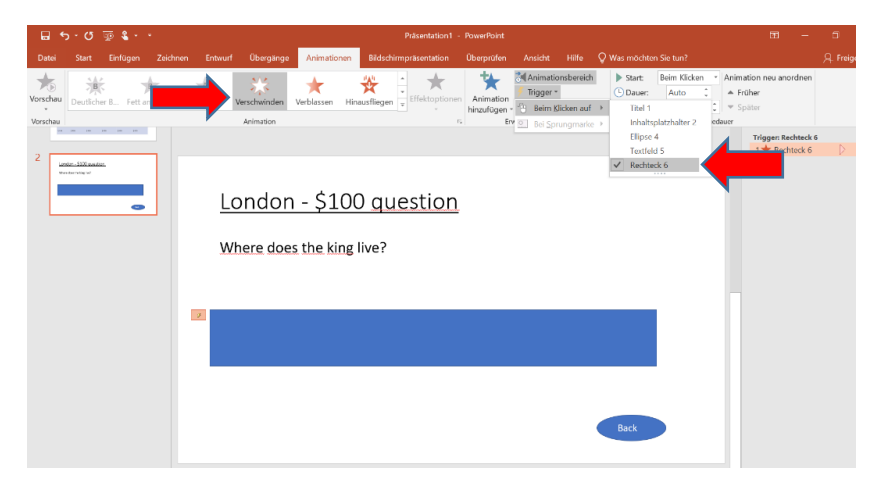

*Abbildung 15*

Um wieder auf die Ratewand zurückzukommen, sollte man zuletzt noch einen Link auf die Rücktaste unten setzen. Dies geschieht, wie bereits oben beschrieben, durch Anklicken der Option "Link" und die Verlinkung zur 1. Folie.

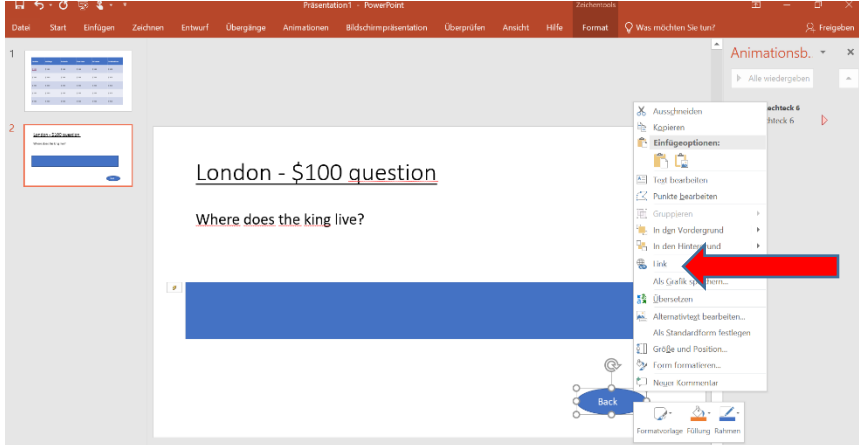

#### *Abbildung 16*

Das Jeopardy kann gegebenenfalls analog von und mit Schülerinnen und Schülern erstellt und dann digital zusammengeführt werden. Die Schülerinnen und Schüler werden so in den Lernprozess miteinbezogen und können Inhalte auf einer Metaebene durchgliedern und Schwerpunkte im Thema setzen. Damit man weiß, welche Frage bereits beantwortet wurde, kann man neben den Geldbeträgen eine Form einfügen (z.B. einen Stern), der durch die Animationseinstellung "Verwinden" nach der Beantwortung und dem Klick nicht mehr sichtbar ist.

Eine weitere Variante sind zur Wiederholung **Edubreakouts**. Bei Edubreakouts handelt es sich um ein Gruppenspiel mit einer Ausgangsgeschichte, bei dem man Aufgaben bzw. Rätsel lösen muss, um an Zahlen eines Codes zu gelangen. Mithilfe des Codes kann man schließlich aus einem Raum entkommen oder sich befreien. Im Laufe dieses Spiels werden die Problemlösekompetenzen, das logische Denken und vor allem die Kommunikation und Zusammenarbeit in der Gruppe gefördert. Durch den spielerischen und herausfordernden Charakter sind die Schülerinnen und Schüler besonders aktiv und wiederholen Gelerntes spielerisch. Zum Erstellen der Edubreakouts kann man u.a. PowerPoint nutzen. Damit man nicht wie üblich von Folie zu Folie kommt, muss man eine Besonderheit bei PowerPoint einstellen. Dazu geht man oben auf den Reiter "Bildschirmpräsentation" und wählt bei Art der Präsentation "Ansicht an einem Kiosk" aus.

In diesem Format geht es darum Interaktivität durch Links zu erstellen, d.h. durch Klicken auf bestimmte Gegenstände oder Schilder kommt man zu anderen Folien mit entsprechenden Aufgaben oder Hinweisen. Im Folgenden wird ein Beispiel grob erläutert und soll als Inspiration gelten. Genauere und umfassendere Anleitungen zur Erstellung eines Edubreakout befinden sich im Netz.

# Fachbrief Nr. 18 Grundschule

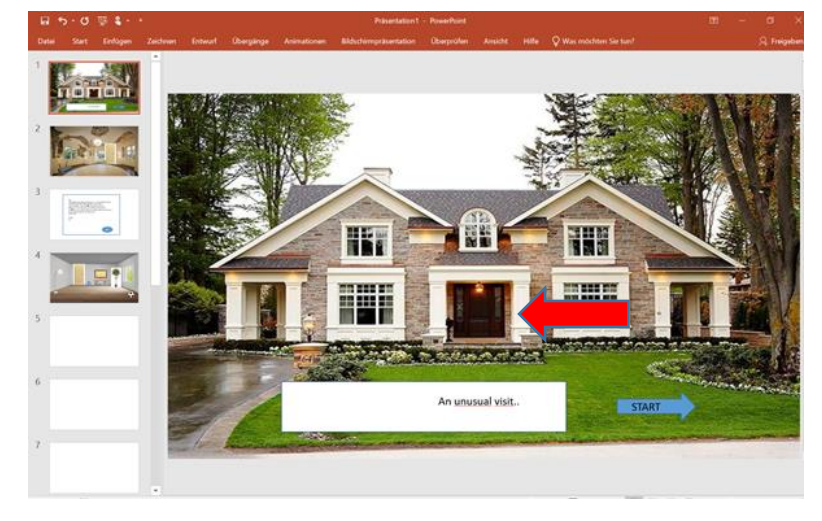

Auf der ersten Folie wird der Name des Escape Rooms auf der Titelseite platziert. In diesem Beispiel kommt man durch den Klick auf "Start" in einen Zwischenraum bzw. Flur.

*Abbildung 17*

Gegenstände und Räume muss man beim Erstellen entweder selbst entwerfen oder im Netz finden und einfügen.

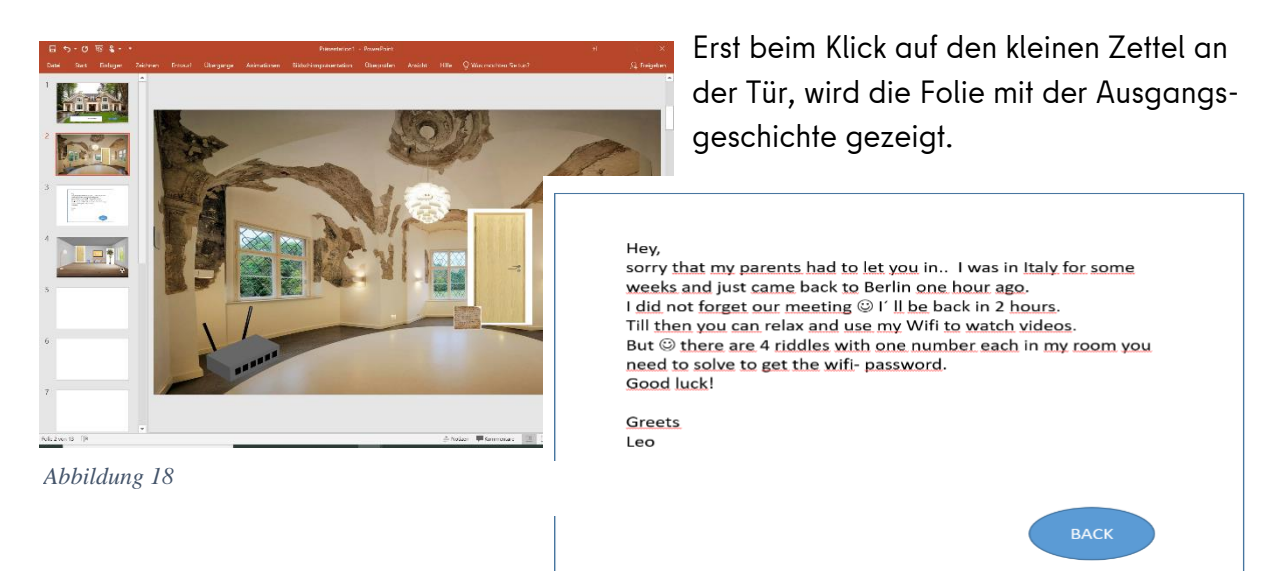

Diese kann durch Spielregeln ergänzt werden. Wie die Verlinkung funktioniert, wurde bereits bei dem Jeopardy-Spiel erklärt. Durch die Verlinkung an der Tür gelangt man ins Zimmer.

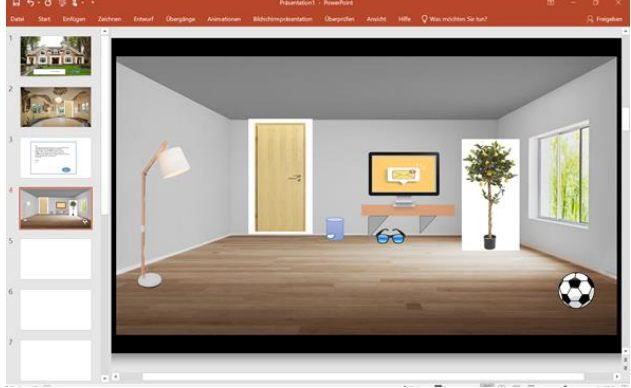

*Abbildung 19*

Seite **27** von **31**

Im Zimmer muss man nun raten, welche Gegenstände ein Rätsel beinhalten. Durch einen Klick auf die entsprechenden Gegenstände, gelangt man auf eine andere Folie mit einem Rätsel. Alternativ kann man dort in die Folie einen Link zu einem Rätsel hereinkopieren oder die Aufgabe ebenfalls ausgedruckt zur Verfügung stellen. Wichtig bei der Erstellung der Aufgaben ist, dass man verschiedene Rätselformate je nach Thema auswählt und am Ende erkenntlich ist, wie man die Zahl im Rätsel herausfindet. Hierfür gibt es verschiedene Möglichkeiten, z.B. kann das Rätsel einen Satz ergeben und man muss danach die Anzahl der Buchstaben addieren und noch eine weitere Rechenaufgabe lösen, um auf die gesuchte Zahl zu kommen. Nachdem man die vier Zahlen gesammelt hat, muss man diese in ein digitales Zahlenschloss eingeben, welches auf einer finalen Folie verlinkt werden kann. Zur Erstellung digitaler Zahlenschlösser lassen sich verschiedene Programme verwenden. Unter der bereits erwähnten Kategorie "Werkzeuge für Wissensvermittlung/ Aufgabenstellungen/ Übungen" findet man ein Tool, welches man hierfür nutzen kann.

#### 3.3 Mathematik

#### Interaktive Tafelbilder

Ab Klasse 5 kann das Lernsystem Bettermarks<sup>6</sup> im Mathematikunterricht adaptiv genutzt werden. Neben vielen Übungsaufgaben bietet das Lernsystem neue Anwendungen zum Unterrichten.

Eine Lehrkraft beschreibt die Nutzung der neuen interaktiven Tafelbilder folgendermaßen:

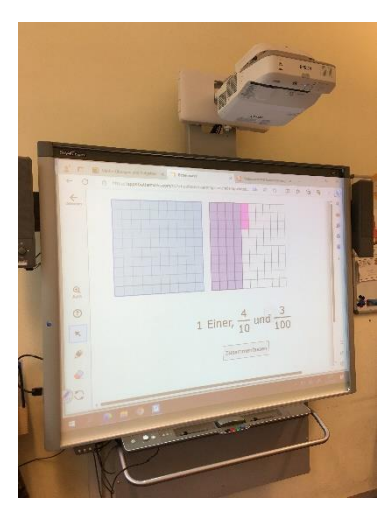

"Die Tafelbilder können mit jedem internetfähigen Endgerät aufgerufen und bearbeitet werden. Im Unterricht kann ich sie in allen Phasen anwenden. Zur Einführung der Dezimalschreibweise von Brüchen können Schülerinnen und Schüler Beispielzahlen in unterschiedlichen Darstellungen sichtbar machen und verändern. Mit Einsatz dieser Tafelbilder werden Kinder zum Kommunizieren und Ausprobieren aufgefordert, sie begründen ihr Vorgehen und erklären sich die Inhalte gegenseitig. Der ständige Darstellungswechsel ist für mich dabei ein tragendes Element, denn das fördert das Verstehen neuer Inhalte im Kern."

*Abbildung 20*

1

Die Berliner Senatsverwaltung für Bildung, Jugend und Familie hat die Landeslizenz von Bettermarks für das Schuljahr 2023/24 verlängert, sodass alle Lehrkräfte und Schülerinnen und Schüler das Angebot über das Schulportal weiterhin kostenlos nutzen können.

<sup>6</sup> <https://de.bettermarks.com/unterrichten/>

#### App "Geoboard" (auch browserbasiert)

Das Geobrett fasziniert die meisten Schülerinnen und Schüler. Das schnelle Verändern geometrischer Formen durch Spannen der Gummibänder lässt vielfältige Entdeckungen zu. Am Geobrett können geometrische Figuren dargestellt, Figuren gespiegelt oder Flächen und Anteile von Ganzen dargestellt werden.

Ergänzend zum Geobrett kann die App "Geoboard" aus dem [Math Learning Center](https://www.mathlearningcenter.org/apps/geoboard)<sup>7</sup> eingesetzt werden. Sie ermöglicht neben den herkömmlichen Anwendungen auch die Wahl anderer Geobretter, die oft in Schulen nicht vorhanden sind.

Ein großer Vorteil der App besteht in der Möglichkeit, die Fläche der gespannten geometrischen Formen zu markieren. Das digitale Markieren von Flächen erleichtert das Ermitteln des Flächeninhalts verschiedener Figuren: Vorgehensweisen können einfacher dargestellt und besser diskutiert werden.

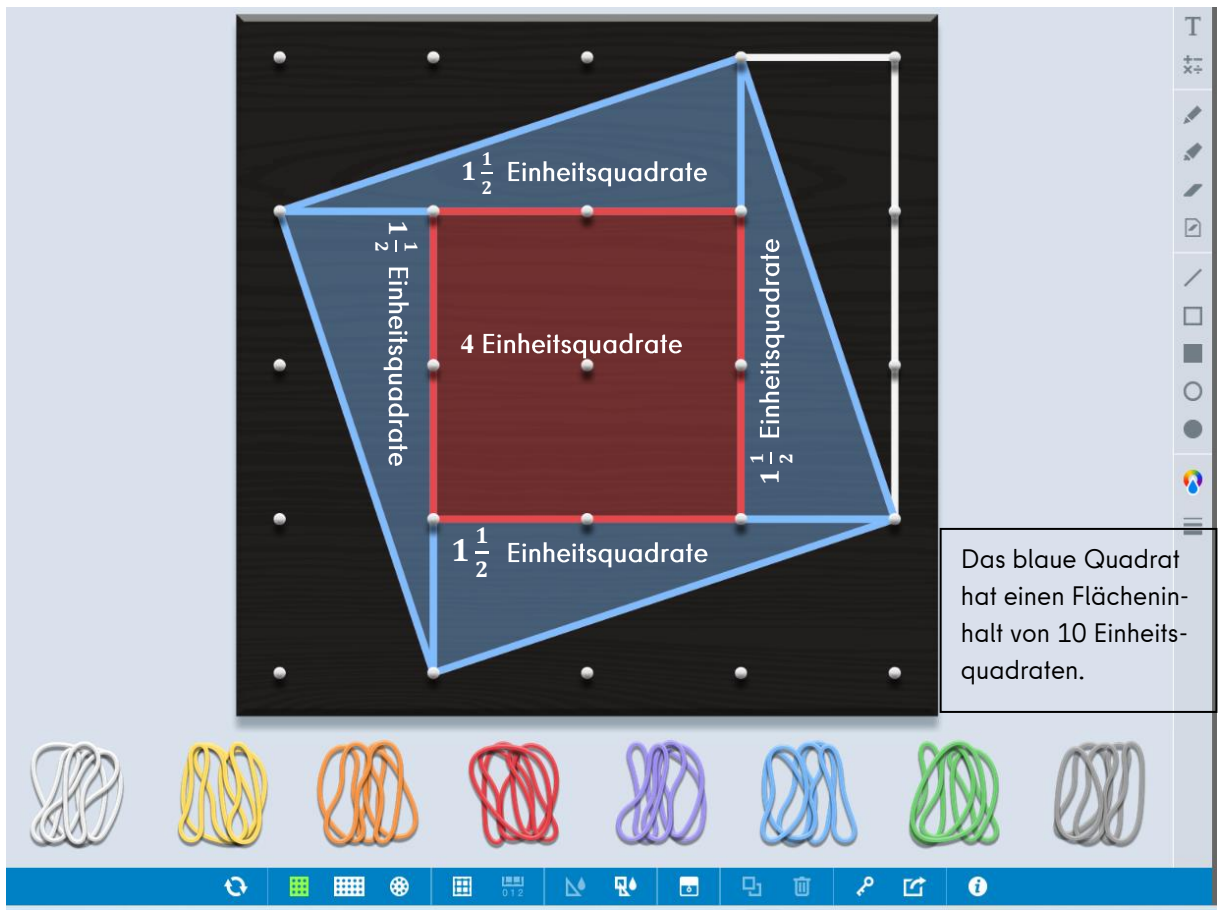

Abbildung 21 Bestimmung des Flächeninhalts, Solveg Schlinske mit der App "Geoboard"

1

<sup>7</sup> <https://www.mathlearningcenter.org/apps>

#### **Sketchometry**

Als kostenfreie Geometriesoftware kann die Anwendung von <u>Sketchometry</u>8 im Unterricht ein dynamisches Werkzeug sein. Sie ermöglicht das Verändern von Darstellungen, wodurch computergestützt Zusammenhänge geometrischer Abbildungen experimentell erforscht werden können.

Eine Berliner Lehrkraft beschreibt den Einsatz von Sketchometry folgendermaßen:

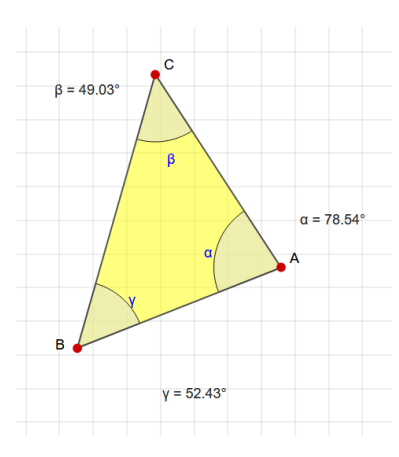

*Abbildung 22 Screenshot einer Aufgabe in* 

Meine Schülerinnen und Schüler konnten die Innenwinkelsumme von Dreiecken mithilfe von Sketchometry sowohl experimentell als auch durch Berechnung erforschen. Mit intuitiven Gesten nutzten sie ihre Finger um Skizzen anzufertigen, veränderten Dreiecks-Konstruktionen dynamisch und beobachteten messend Zusammenhänge. Dadurch, dass die Routinearbeit des Zeichnens und Messens in dieser Unterrichtsphase an das digitale Medium ausgelagert wurde, konnten sich meine Schülerinnen und Schüler voll auf ihre Entdeckungen und das Beschreiben und Begründen ihrer Beobachtungen fokussieren. Ein toller Mehrwert dieser Software.

#### App Kombi

Die App Kombi veranschaulicht kombinatorische Aufgaben und ihre Lösungen digital. Lösungen zu kombinatorischen Problemstellungen können in Kombi durch das Erstellen von Objekten (z.B. Türmen, Eiswaffeln etc.) oder eines Baumdiagramms per Drag-and-Drop probierend gefunden werden. Die App kann dabei sowohl als digitales Arbeitsmittel als auch zum Bereitstellen und Bearbeiten von digitalen Aufgaben direkt in der App verwendet werden. Der digitale Lösungsprozess mit Potentialen wie u.a. dem (Um-) Strukturieren von bereits gefundenen Lösungen, Zoomen der Arbeitsfläche und "Strategiemakros" in der App, unterstützt es, den Fokus im Mathematikunterricht auf die Entwicklung von tragfähigen Strukturierungsstrategien zu legen. Hierbei werden insbesondere auch die prozessbezogenen Kompetenzen wie Problemlösen und Darstellen gefördert.

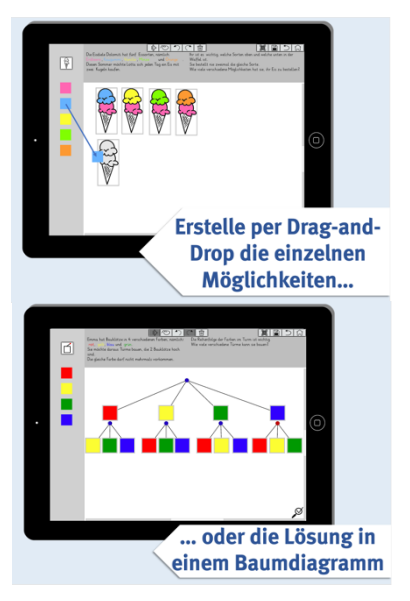

*Abbildung 23 Screenshot App Kombi*

1

<sup>&</sup>lt;sup>[8](https://sketchometry.org/de/)</sup> https://sketchometry.org/de/

Fachbrief Nr. 18 Grundschule

Neben dem Lösen können Aufgaben auch selbst erstellt oder angepasst werden. Die Aufgaben können anschließend per QR-Code geteilt werden. Auch Lernende können Aufgaben für sich selbst und andere erstellen.

Kombi ist im App-Store verfügbar unter <https://apps.apple.com/de/app/kombi/id1626071081> Leider liegt bisher keine Version für Androidgeräte vor.

Anleitungen zur Arbeit mit Kombi finden Sie unter [https://www.uni-mu](https://www.uni-muenster.de/GIMB/entwicklungsforschung/kombi.shtml)[enster.de/GIMB/entwicklungsforschung/kombi.shtml.](https://www.uni-muenster.de/GIMB/entwicklungsforschung/kombi.shtml)

Materialien und adaptierbare Vorlagen dazu, wie Kombi in digitalen Lernumgebungen eingesetzt werden kann, werden in Kürze auf einer Selbstlernplattform bereitgestellt. Bei Interesse melden Sie sich gerne bei Sophie Mense [\(sophie.mense@uni-muenster.de\)](mailto:sophie.mense@uni-muenster.de). *Link zum App-Store*

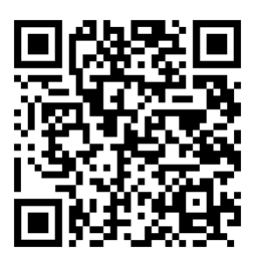

# **Anhang:** Checkliste zum Qualitätscheck Digitaler Lehr- und Lernmittel

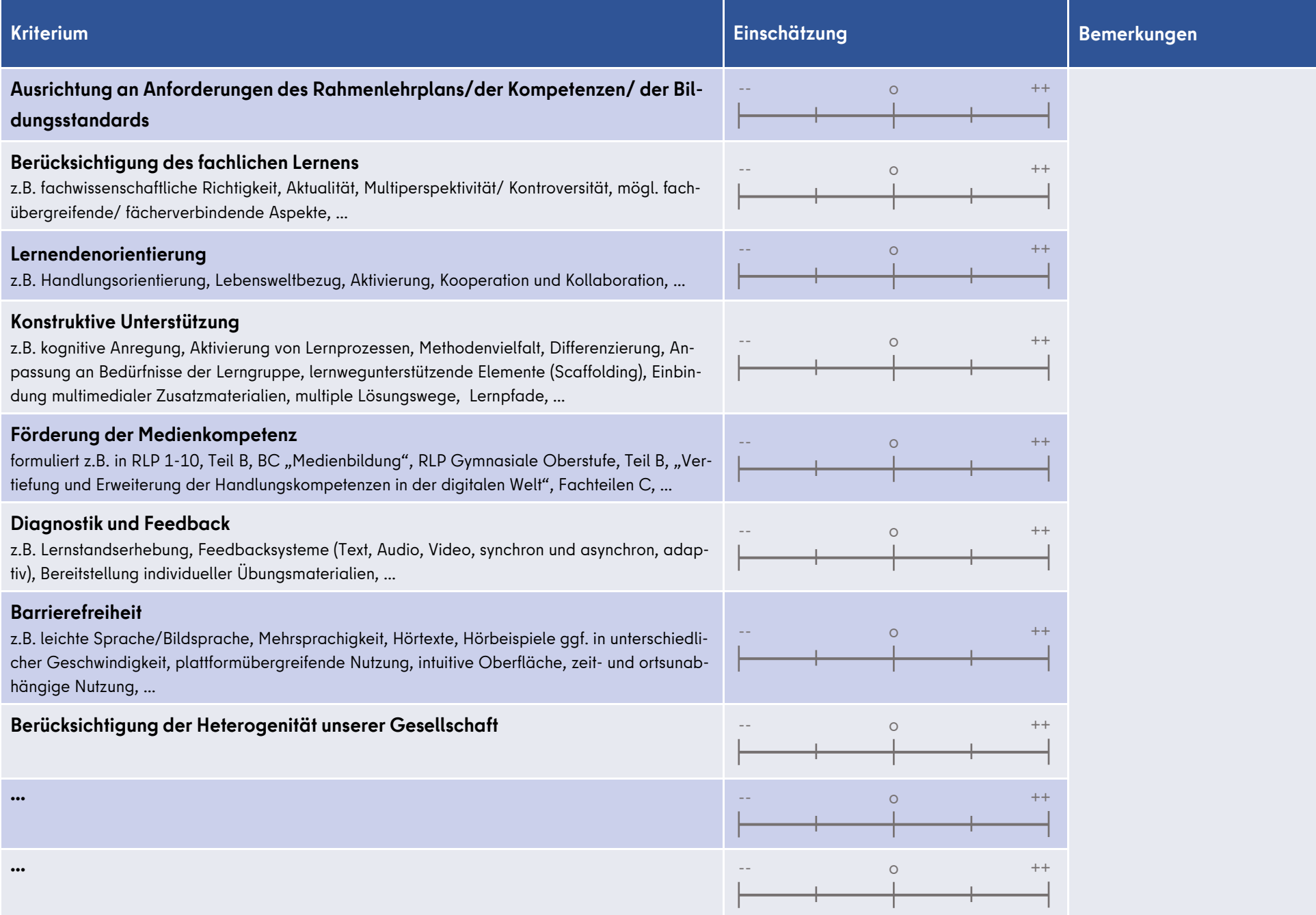